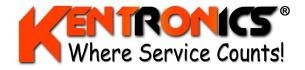

Kentronics 1467 Bribie Island Rd Ningi, QLD, 4511

ABN: 36 106 545 950 ACN: 131 293 644 Ph: (07) 5429 5363 Fax: (07) 5429 5364 Email: kenton@kentronics.com.au Web: www.kentronics.com.au

# FC6000 User Manual

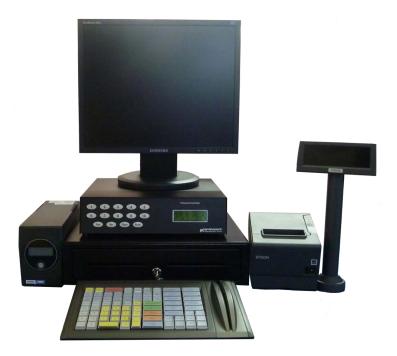

Information contained in this document is subject to change without notice and Transponder Technologies does not guarantee that the content is free of typographical error. No part of this document may be reproduced or transmitted in any form or by any means without the express written permission of Transponder Technologies.

| Document Number    | D00213      | <b>Document Version</b> | 3 | Number of pages | 65 |
|--------------------|-------------|-------------------------|---|-----------------|----|
| Original File Name | D00213-3 FC | 6000 User Manual.doc    |   |                 |    |

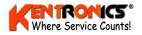

# CHANGE HISTORY

| Version | Date      | Section | Change Details              |
|---------|-----------|---------|-----------------------------|
| 1       | 28-Apr-09 | All     | 1st Release                 |
| 2       | 6-July-09 | All     | Technical review and update |
| 3       | 11-Aug-09 | 9.2     | Added "Caution" panel       |
|         |           |         |                             |

# CONVENTIONS USED IN THIS MANUAL

**KEYBOARD KEYS:** When describing the requirement to use (press) a particular key on a keyboard, the key's name will be used and emphasised in the text by the use of chevrons, for example <Enter>.

**SCREEN INSTRUCTIONS:** When describing the requirement to select a particular screen option, the option description (as it appears on the screen) will be used and emphasised by the use of italicised text and quotes, for example "*Passcode*?"

# FEEDBACK

As part of Transponder Technologies Continued Improvement Program we encourage any feedback for this document to be emailed to: **support@ttonline.com.au** 

All documentation becomes dated and at Transponder Technologies we are continually evolving our products and documentation accordingly. Unintentional technical or typographical errors are periodically corrected in later revisions.

Our current documentation convention is "DXXXXX-1", where "XXXXX" is the document number and '1" is the revision level.

# DISCLAIMER

All endeavours have been made to ensure information contained in this document is correct and accurate at the time of release. Transponder Technologies does not accept liability for any errors, omissions, or the use of information within this document.

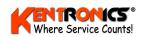

# TABLE OF CONTENTS

| IN | TRODU      | CTION                                        | .7 |
|----|------------|----------------------------------------------|----|
|    | 1.1        | THE FORECOURT CONTROLLER                     | .7 |
|    | 1.2        | FORECOURT CONTROLLER HARDWARE                | .7 |
|    | 1.2.1      | Optional Hardware                            | .7 |
|    | 1.3        | POWERING THE CONTROLLER                      |    |
| 2. | KEY        | BOARD                                        | 9  |
|    | 2.1        | Esc                                          |    |
|    | 2.1        | Del                                          |    |
|    |            |                                              |    |
|    | 2.3<br>2.4 | ALL STOP                                     |    |
|    | 2.4        | MANUAL SALE                                  |    |
|    | 2.5        | LAST RECEIPT                                 |    |
|    | 2.6        | OLD RECEIPT                                  |    |
|    | 2.7        | P1 SALEP16 SALE                              |    |
|    | 2.8<br>2.9 | NO SALE                                      |    |
|    | 2.9        | NO SALE                                      |    |
|    | 2.10       | CASH                                         |    |
|    | 2.11       | CREDIT                                       |    |
|    | 2.12       | OTHER                                        |    |
|    | 2.13       | AUTHORISE PUMPS                              |    |
|    | 2.14       | TOGGLE PUMP                                  |    |
|    | 2.15       | SALE 1 AND SALE 2                            |    |
|    | 2.10       | PREPAY                                       |    |
|    | 2.17       | TEMP SAVE                                    |    |
|    | 2.18       | SHOW CODES                                   |    |
|    | 2.19       |                                              |    |
|    | 2.19.1     |                                              |    |
|    | 2.19.2     | 1 0                                          |    |
|    | 2.19.4     |                                              |    |
|    | 2.19.      |                                              |    |
|    | 2.19.      |                                              |    |
|    | 2.19.0     | •                                            |    |
|    | 2.19.8     | •                                            |    |
|    | 2.19.9     |                                              |    |
|    | 2.20       | MENU                                         |    |
|    | 2.20       | Zoom                                         |    |
| 3. |            | N DISPLAY SCREEN                             |    |
| э. |            |                                              |    |
|    | 3.1        | PUMP AND CAS ICONS                           |    |
|    | 3.2        | MEANING OF SYMBOLS                           |    |
|    | 3.3        | PUMP ERROR MESSAGES                          | 19 |
| 4. | USIN       | G THE FC6000                                 | 20 |
|    | 4.1        | INTRODUCTION                                 | 20 |
|    | 4.2        | AUTHORISE PUMPS                              |    |
|    | 4.3        | SCREEN DISPLAY                               | 21 |
|    | 4.4        | PROCESSING A FUEL (WETSTOCK) SALE            | 22 |
|    | 4.4.1      | Prepay Fuel Sales                            | 24 |
|    | 4.5        | PROCESSING NON-FUEL (DRY-STOCK) TRANSACTIONS | 25 |
|    | 4.6        | VOUCHER SALE                                 |    |
|    | 4.7        | Other Sales                                  | 27 |
|    | 4.8        | CHECK ERRORS!                                | 28 |
| 5. | MEN        | U                                            | 29 |
| 2. | 5.1        | PASSCODE                                     |    |
|    | 5.2        | TANK MENU                                    |    |
|    | 5.2.1      | View Tanks                                   |    |
|    | 5.2.2      | Deliveries                                   |    |
|    | 5.2.2      | Denveries                                    |    |
|    | 5.2.5      | Dups                                         | 14 |

| 5.2   | 2.4 Meters                                                |    |
|-------|-----------------------------------------------------------|----|
| 5.3   |                                                           |    |
| 5.3   | 3.1 Non-Resettable                                        |    |
| 5.3   | 3.2 Shift                                                 |    |
| 5.3   | 3.3 Date Range                                            |    |
| 5.3   | 3.4 Roll Shift                                            |    |
| 5.3   | 3.5 Cash Transactions                                     |    |
| 5.3   | 3.6 Reprinting a Receipt                                  |    |
| 5.3   | 3.7 Card Transactions                                     |    |
| 5.3   | 3.8 Stock Variance Report                                 |    |
| 5.3   | 3.9 Update Stock                                          |    |
| 5.3   | 3.10 PLU List                                             |    |
| 5.4   | PRICES                                                    | 40 |
| 5.5   | PUMP MODE                                                 | 41 |
| 5.6   | PRODUCT GROUPS                                            |    |
| 5.6   | 6.1 Entry or Edit of Product Look Up (PLU) code           |    |
| 5.7   | TESTS/ERRORS                                              | 45 |
| 5.8   | CASH MENU                                                 | 46 |
| 5.9   | DISCOUNT LITRE LIMITS                                     |    |
| 5.10  | Edit MOPs                                                 |    |
| 5.11  | SPECIAL SUB-MENU                                          |    |
| 5.1   | 11.1 Move Screen Position of a Pump Icon                  |    |
| 5.1   | 11.2 Set a Hose Total                                     |    |
| 5.1   | 11.3 Reset ALL Totals                                     |    |
| 5.1   | 11.4 Set Sale Box Size                                    |    |
|       | 11.5 Name and Address Details                             |    |
| 6. Ol | PERATIONAL PROCEDURES                                     | 51 |
| 6.1   | POWER ON THE FC6000                                       |    |
| 6.2   | START OF DAY                                              |    |
| 6.3   | End of Shift                                              |    |
| 6.4   | END OF DAY                                                |    |
| 6.5   | GRADE PRICE CHANGE                                        |    |
| 6.6   | EDITING A MOP                                             |    |
| 6.7   | TO ADD A GROUP OR ONEKEY PLU                              | 55 |
| 6.8   | SETTING PRICE FOR ONEKEY PLU                              | 55 |
| 6.9   | TO TOGGLE THE GST FOR A GROUP OR ONE KEY PLU              |    |
| 6.10  | STOCKTAKE                                                 |    |
| 6.11  | PRICE OVERRIDES                                           |    |
| 6.12  | QTY OVERRIDE                                              |    |
| 6.13  | DELETING A PRODUCT                                        |    |
| 6.14  | Refunding a Product                                       |    |
| 6.15  | MANUAL BARCODE ENTRY ( USED WHEN A BARCODE DOESN'T SCAN ) |    |
| 6.16  | SETTING SAFEDROP WARNING LEVELS                           |    |
| 6.17  | PERFORMING A SAFEDROP                                     |    |
| 6.18  | QTY DISCOUNT (FUEL) -SETTING THE LITRE AMOUNT LIMIT       |    |
| 6.19  | PERFORMING A QTY DISCOUNT SALE                            |    |
| 6.20  | EFT CASHOUT                                               |    |
| 6.21  | SPLIT PAYMENTS                                            |    |
| 6.22  | FINALISING A MEMORY SALE<br>TO RESUME FROM AN "ALL STOP"  |    |
| 6.23  |                                                           |    |
|       | PECIAL FORECOURT OPERATIONS                               |    |
| 7.1   | ATTENDANT TAGGING                                         |    |
| 7.2   | ACCOUNT TRANSACTIONS                                      |    |
|       | 2.1 Driveway Attendant Actions                            |    |
|       | 2.2 FC6000 Operator Actions                               |    |
| 7.3   | CASH TRANSACTIONS                                         |    |
|       | 3.1 FC6000 Operator Actions                               |    |
|       | DDING A SECONDARY (QWERTY) KEYBOARD                       |    |
| 9. US | SING THE FRONT PANEL DISPLAY AND MENU                     | 61 |

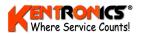

| 9.1   | FORECOURT EQUIPMENT STATUS DISPLAY       | 61 |
|-------|------------------------------------------|----|
| 9.2   | ACCESS TO THE MENU                       |    |
| 9.3   | MENU DESCRIPTION BY SELECTION            | 63 |
| 9.3.1 | Selection 1)-Reports                     |    |
| 9.3.2 | Selection 2)-Cards                       |    |
| 9.3.3 | Selection 3)-Fuel                        |    |
| 9.3.4 | Selection 4)-System                      |    |
| 9.3.5 | Selection 5)-Pumps                       |    |
| 9.3.6 | Selection 6)-Tanks (Theoretical Gauging) | 65 |
| 9.3.7 | Selection 6)-Tanks (Automatic Gauging)   | 65 |
| 9.3.8 | Selection 7)-Group                       |    |

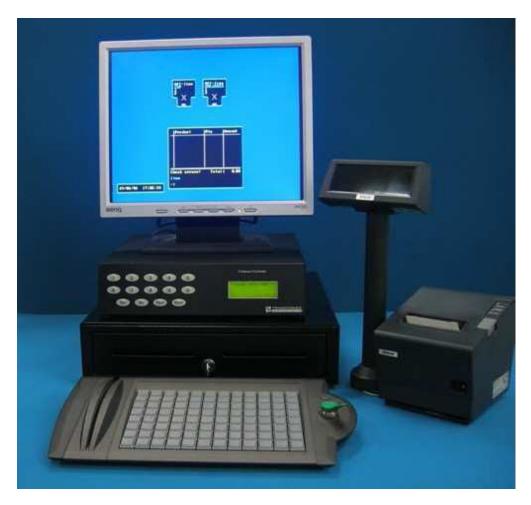

Typical FC6000 Hardware

# **OPTIONS**

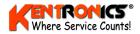

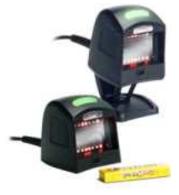

**Optional** hardware includes the Barcode Scanner (Note: requires the purchase of T-Scan Barcode Control Software)

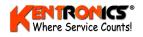

# Introduction

# **1.1 The Forecourt Controller**

The functionality provided by the FC6000 Forecourt Controller includes:

- Pump control.
- > Transaction processing for wetstock (fuels) and drystock (shelf goods).
- ➢ Issue of receipts.
- Setting of price at pumps.
- > Print out reports on transaction history and fuel movements
- Card transaction processing.

The system provides two modes of operation. One is where the system functions as a pump control console and the other where it provides cash-register style functionality. In the latter case, twenty (20) non-fuel categories are available. Also the transaction processing sequence allows for tendered amounts to be entered and methods of payment to be specified. A cash-draw control output is provided.

# **1.2 Forecourt Controller Hardware**

The Forecourt Controller hardware is comprised of:

- Forecourt Controller Unit
- Uninterruptible Power Supply
- Video Display Unit
- Receipt Printer
- Keyboard
- Customer Display

These devices are connected via the dedicated connectors at the rear of the case. The front of the case has the Diagnostic Display and Configuration Keypad.

#### **1.2.1 Optional Hardware**

Optional hardware includes the Barcode Scanner\*. The scanner reads the barcode of drystock items and shows its description and price on the FC6000 display.

(\*Note: requires the purchase of T-Scan Barcode Control Software).

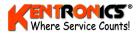

# **1.3** Powering the Controller

When the forecourt controller is powered up, approximately one minute will elapse before the system becomes active and information appears on the video screen. During this time a message will appear on the diagnostic display showing the software version number.

NOTE:

If a UPS (Uninterruptible Power Supply) is installed, it must be the first item to be turned on and the last item to be turned off.

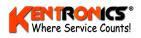

# 2. Keyboard

The illustration below shows the layout of the FC6000 keyboard. The standard keypad is on the left and a specialised keypad on the right. This standard keypad is used for the sale of wet-stock (fuel sales), as well as for access to the FC6000 menu system. The specialised keypad is for dry-stock (shelf products) sales.

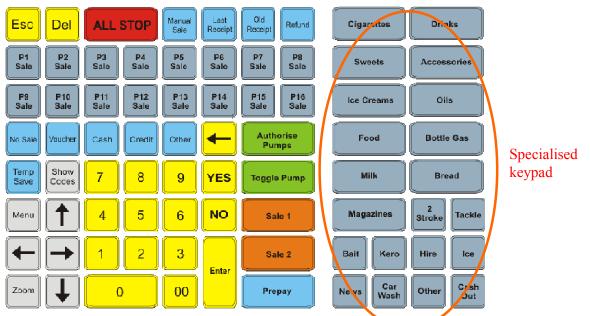

Different dry-stock keypads may also be used to provide additional Method of Payment (MOP) options. Two common types of specialised keypads are shown below.

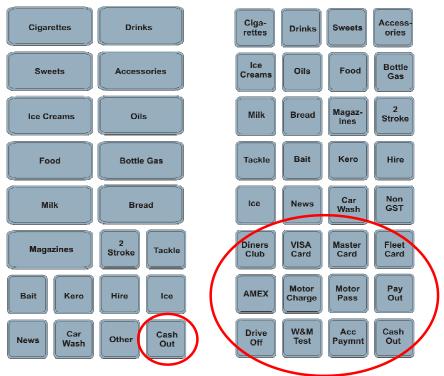

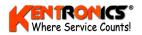

The MOP keys have been circled for clarity. Some of the keys have the same functionality as that of a computer keyboard, such as the <numeric> (number) keys; the <Enter> key and the <arrow> keys.

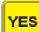

Used to positively accept an option offered on the monitor screen.

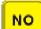

Esc

Used to reject an option offered on the monitor screen.

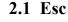

Causes the cancellation of the keyboard operation currently in progress.

# 2.2 Del

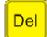

Allows the removal of a particular transaction by selecting the "line number" of the transaction and then pressing <Enter>.

The key is used during the transaction processing sequence described in the "Authorising and Processing Transactions" section.

# 2.3 All Stop

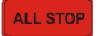

Used in emergency situations only. It stops all pumps currently dispensing and prevents any authorised dispensers from commencing a sale.

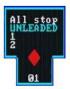

**Note**: to cancel the ALL STOP action, authorise any pump using the <Toggle Pump> key, (refer Section 2.15).

# 2.4 Manual Sale

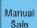

Enables fuel sales to be entered manually.

The Manual Sale key is used:

- When pumps are operated in stand-alone mode. This is usually because of an electrical site fault.
- When transactions have to be reversed (Refund process) and then re-entered.

**Note:** *The shift report includes a count of the number of manual sales that have occurred during the shift period.* 

# 2.5 Last Receipt

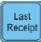

The system will re-print the last receipt that was issued.

This function is useful when:

- A receipt has been torn or damaged during removal from the receipt printer, or
- A partial receipt is produced due to a run-out of printer paper at the end of a roll.

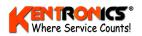

# 2.6 Old Receipt

| Ì | ſ |       |    |
|---|---|-------|----|
|   |   | Old   |    |
|   |   | Recei | DÍ |

The system buffers the last 500 transactions and <Old Receipt> displays these transactions.

| Scroll down with I                                                                                                    | own-Arrow                                                                                                    | Enter to                                                                                                    | print                                                    |                                                                | 15/10/08                 | 14:35:25         |
|----------------------------------------------------------------------------------------------------|----------------------------------------------------------------------------------------------------|----------------------------------------------------------------------------------------------------|----------------------------------------------------------|----------------------------------------------------------------|--------------------------|------------------|
| Scroll down with J<br>Esc guits<br>P01 LRP 1.56<br>P01 LRP 1.56                                                                                                    | \$/L 26.01L                                                                                                    | \$40.75<br>\$0.00                                                                                                    | 14/10/08<br>14/10/08                                     | 02:33рм<br>02:13рм                                             | 0341 Cash                |                  |
| P01 LRP 1.56                                                                                                    | \$/L 0.00L                                                                                                    | \$0.00                                                                                                    | 14/10/08                                                 | 02:13pm<br>11:32am                                             | 0340 Cash<br>0339 #10    |                  |
| 49 Goulburn pears<br>P01 LRP 1.56<br>P01 LRP 1.56                                                                                                    | \$/L 1.00                                                                                                    | \$5.55<br>\$64.84<br>\$38.86                                                                                                   | 14/10/08<br>14/10/08<br>13/10/08                         | 11:32am                                                        | 0338 Cash                |                  |
| 49 Goulburn pears<br>P01 LRP 1.56<br>P01 LRP 1.56<br>49 GC beetroot                                                                                                    | 24.80L                                                                                                    | \$38.86                                                                                                    | 13/10/08                                                 | 03:48 pm                                                       | 0337 Cash                |                  |
| 49 GC beetroot<br>PØ1 LRP 1.567                                                                                                    | /5/L 17.16L                                                                                                    | \$26.89                                                                                                    | 10/10/08                                                 | 02:44pm                                                        | 0000 Cash                |                  |
| PØI LRP 1.563                                                                                                    | \$/L 10.12L                                                                                                    | \$15.86                                                                                                    | 10/10/08<br>09/10/08                                     | 02:44pm<br>03:41pm                                             | 0022 Other               |                  |
| PØ1         LRP         1.567           PØ1         LRP         1.567           PØ1         LRP         1.567           PØ1         LRP         1.567           PØ1         LRP         1.567           PØ1         LRP         1.566           PØ1         LRP         1.567                                                                                                    | 1.00           1.00           1.00           1.00           1.00           1.00           1.00           1.00           1.00           1.00           1.00           1.00           1.00           1.00           1.00           1.00           1.00           1.00           1.00           1.00           1.00           1.00           1.00           1.00           1.00           1.00           1.00           1.00           1.00           1.00           1.00           1.00           1.00           1.00           1.00           1.00           1.00           1.00           1.00           1.00           1.00           1.00           1.00           1.00           1.00           1.00           1.00           1.00           1.00           1.00                                                                                                              | \$3.33<br>\$26.89<br>\$15.86<br>\$52.11<br>\$101.54                                                                            | 09/10/08                                                 | 02:58 pm                                                       | 0022 Other               |                  |
| P01 LRP 1.659                                                                                                    | \$/L 8.55L                                                                                                    | \$14.18                                                                                                    | 09/10/08<br>08/10/08<br>08/10/08                         | 03:35 pm                                                       | 0022 #9000               | 000001           |
| PO2 DIESEL 1.565                                                                                                    | 183.53L                                                                                                    | \$287.96                                                                                                    | 08/10/08                                                 | 03:35 PM                                                       | 0021 Other<br>0021 #9000 | 000001           |
| PØI         LRP         1.659           PØI         LRP         1.659           PØI         LRP         1.659           PØI         LRP         1.659                                                                                                    | \$/L 32.10L                                                                                                    | \$53.26                                                                                                    | 08/10/08<br>08/10/08<br>08/10/08                         | 02:58pm<br>03:35pm<br>03:35pm<br>03:16pm<br>11:28am<br>11:26am | 0330 Cash                | 000001           |
| P01         LRF         1.363           P02         DIESEL         1.653           P03         LRP         1.657           P03         LRP         1.657           P03         LRP         1.657           P03         LRP         1.657           P04         LRP         1.657           P04         LRP         1.657           P04         LRP         1.657           P04         LRP         1.657           P04         LRP         1.657           P04         LRP         1.657                                                                                                    | 12         12         133         151           95/L         183         531         183         183         183         183         183         183         183         183         183         183         183         183         183         183         183         183         183         183         183         183         183         183         183         183         183         183         183         183         183         183         183         183         183         183         183         183         183         183         183         183         183         183         183         183         183         183         183         183         183         183         183         183         183         183         183         183         183         183         183         183         183         183         183         183         183         183         183         183         183         183         183         183         183         183         183         183         183         183         183         183         183         183         183         183         183         183         183         183         183 | \$101.14<br>\$14.196<br>\$280.00<br>\$53.26<br>\$24.49<br>\$24.49<br>\$30.40<br>\$30.40                                        | 08/10/08                                                 | 11:26am                                                        | 0329 Cash<br>0020 Credi  | +                |
| PO2 DIESEL 1.569<br>PO1 LRP 1.659                                                                                                    | \$/L 18.33L                                                                                                    | \$30.40                                                                                                    | 08/10/08<br>08/10/08                                     | 10:49am<br>10:49am                                             | 0020 Other               | ·                |
| P01 LRP 1.659<br>42 Sweets                                                                                                    | 9\$/L 18.33L                                                                                                    | \$30.40                                                                                                    | 09/10/09                                                 | 10.49.00                                                       | 0020 Cash                |                  |
| 42 Sweets                                                                                                    | 1.00                                                                                                    | \$6.66                                                                                                    | 08/10/08<br>08/10/08                                     | 10:48am<br>10:45am                                             | 0020 Credi               |                  |
| 70 Ac payment                                                                                                    | -1.00                                                                                                    | -\$100.00                                                                                                    | 08/10/08                                                 | 10:40am                                                        | 0020 Cash<br>0019 #11    | #11              |
| 40 Cigarettes<br>61 Pay out<br>P01 LRP 1.659                                                                                                    | 25/L 18.33L<br>-1.00<br>1.00<br>-1.00<br>-1.00<br>1.00<br>1.00<br>1.00<br>25/L 20.12L                                                                                                    | \$10.00                                                                                                    | 08/10/08<br>08/10/08<br>08/10/08<br>08/10/08<br>08/10/08 | 10:39am<br>10:35am<br>10:33am<br>10:33am                       | 0018 Cash                |                  |
| PO1 LRP 1.659                                                                                                    |                                                                                                    | \$33.37                                                                                                    | 08/10/08                                                 | 10:33am                                                        | 0018 Test<br>0018 Other  |                  |
| P01         LRP         1.65'           P01         LRP         1.65'           P02         DISSE         1.56'           P03         LRP         1.65'           P04         LRP         1.65'           P03         LRP         1.65'           P04         LRP         1.65'           P05         LRP         1.65'           P06         LRP         1.65'           P07         LRP         1.65'           P01         LRP         1.65'           P01 </td <td>05/L 29.90L<br/>05/L 11.43L<br/>05/L 143.86L</td> <td>530.40<br/>530.40<br/>-56.98<br/>56.69<br/>510.00<br/>510.00<br/>513.37<br/>511.11<br/>511.11<br/>518.96<br/>518.96<br/>518.96<br/>5238.67</td> <td></td> <td></td> <td></td> <td></td> | 05/L 29.90L<br>05/L 11.43L<br>05/L 143.86L                                                                                                    | 530.40<br>530.40<br>-56.98<br>56.69<br>510.00<br>510.00<br>513.37<br>511.11<br>511.11<br>518.96<br>518.96<br>518.96<br>5238.67 |                                                          |                                                                |                          |                  |
| P01         LRP         1.659           P01         LRP         1.659           P01         LRP         1.659           P01         LRP         1.659           P01         LRP         1.659           P01         LRP         1.659           P01         LRP         1.569                                                                                                    | 11.43L                                                                                                    | \$18.29                                                                                                    | 08/10/08<br>08/10/08                                     | 10:13am                                                        | 0018 Other<br>0018 Other |                  |
| POI LRP 1.659                                                                                                    | \$/L 10.59L                                                                                                    | \$17.57                                                                                                    | 00/10/00                                                 |                                                                |                          |                  |
| P01 LRP 1.567<br>49 GC beetroot                                                                                                    | 95/L 10.59L<br>15/L 75.96L<br>2.00                                                                                                    | \$112.03                                                                                                    | 08/10/08                                                 | 09:214m                                                        | 0018 Cash                |                  |
| POI LRP 1.567<br>POI UNLEADED 1.357                                                                                                    | \$/L 11.41L<br>\$/L 21.93L                                                                                                    | \$17.88                                                                                                    | 07/10/08<br>07/10/08                                     | 02:16pm                                                        | 0018 #9000               | 000001           |
| POI UNLEADED 1.35<br>POI UNLEADED 1.35                                                                                                    | 21.93L                                                                                                    | \$29.75                                                                                                    | 07/10/08                                                 | 01:07pm                                                        | 0017 Other<br>0017 #9000 | 000001           |
| POI UNLEADED 1.357<br>POI UNLEADED 1.357                                                                                                    | 25/L 11.41L<br>25/L 21.93L<br>25/L 10.45L<br>25/L 12.42L                                                                                                    | \$16.85                                                                                                    | 07/10/08                                                 | 02:16pm<br>01:07pm<br>12:30pm<br>12:30pm                       | 0000 Other               |                  |
| POI UNLEADED 1.35                                                                                                    | 12.42L<br>57.69L                                                                                                    | \$16.85                                                                                                    | 07/10/08                                                 | 12:01 pm<br>11:55 am                                           | 0016 #9000<br>0015 Other | 000001           |
| POI UNLEADED 1.357<br>POI UNLEADED 1.357                                                                                                    | \$/L 57.69L                                                                                                    | \$78.28                                                                                                    | 07/10/08<br>07/10/08                                     | 11:47am                                                        | 0015 #9000               | 000001           |
| PØI UNLEADED 1.357<br>PØI UNLEADED 1.357<br>PØI UNLEADED 1.357                                                                                                    | 23.31L<br>5/L 23.31L                                                                                                    | \$238.67<br>\$17.57<br>\$17.88<br>\$17.88<br>\$29.17<br>\$16.85<br>\$14.85<br>\$16.85<br>\$78.28<br>\$78.28<br>\$31.63         | 07/10/08                                                 | 11:44am<br>11:35am                                             | 0014 Other<br>0014 #9000 | 000001           |
| POI UNLEADED 1 357                                                                                                    | \$/L 24.24L                                                                                                    | \$32.89                                                                                                    | 07/10/08                                                 | 11:17am                                                        | 0013 Other               | 000001           |
| POI UNLEADED 1.35<br>POI UNLEADED 1.35                                                                                                    | 24.24L                                                                                                    | \$32.89                                                                                                    | 07/10/08                                                 | 11:10am                                                        | 0013 #9000<br>0000 Cash  | 000001           |
| PØ1 UNLEADED 1.357                                                                                                    | 12.42L         12.42L           12.42L         12.42L           12.42L         57.69L           15/L         57.69L           15/L         23.31L           15/L         23.31L           15/L         24.24L           15/L         15.25L           15/L         24.24L           15/L         15.25L           15/L         49.95L           15/L         49.95L           15/L         49.95L                                                                                                    | \$31.63<br>\$32.89<br>\$32.89<br>\$20.69<br>\$67.78<br>\$67.78                                                                 | 07/10/08<br>07/10/08<br>07/10/08                         | 09:41 am                                                       | 0012 Cash                |                  |
| P01 UNLEADED 1.35<br>P01 UNLEADED 1.35                                                                                                    | 1\$/L 49.95L<br>1\$/L 40.63L                                                                                                    | \$67.78<br>\$55.14                                                                                                    | 07/10/08                                                 | 09:38am<br>09:33am                                             | 0012 #9000<br>0011 #9000 | 000001<br>000001 |
| TOT UNDERVED 1.33                                                                                                    | 40.031                                                                                                    | 200.14                                                                                                    | 017 107 00                                               | 07103AM                                                        | 0011 #2000               | 000001           |

Pushing the down-arrow will then allow the operator to scroll through the entire buffer, one page at a time, starting from the beginning of the buffer. By following the command prompts and entering the <u>sequence number</u> of the required transaction (see example highlighted above), the operator may then print a copy of a receipt for this transaction.

# 2.7 Refund

Refund

P1

Sale

Enables the current transaction item (listed in the sale box) to be processed as a refund. The Refund sequence is described in the "Authorising and Processing Transactions" section.

**Note**: the shift report includes a total of all refunded sales occurring during the shift period plus a count of the number of refunded sales.

# 2.8 P1 Sale...P16 Sale

P16

Sale

to

These 16 keys are used to select a completed pump sale for processing.

Alternatively, sales can be selected by selecting the pump <number>

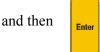

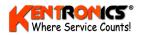

### 2.9 No Sale

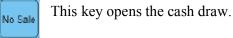

**.....** The shift report includes a count of the number of times the no sale key is

**Note**: *The shift report includes a count of the number of times the no-sale key is pressed during the shift period.* 

# 2.10 Voucher

Voucher

Used to provide a "cents per litre" discount on a fuel sale.

When pressed, the operator is prompted for a discount rate to be used. Values between  $1 \notin$  and  $9 \notin$  per litre are allowed. The discount rate that is entered is then applied to the fuel sale in the sale box at that time. Refer to Section 4.6 for the sales procedure.

An option is available to configure the system so that a litre limit is applied to a discount sale. This limit can be set to a different value for each cent of the discount rate. Setting these limits is described in the "Menu" section.

**Note:** The shift report includes a total of all discounts occurring during the shift period plus a count of the number of discounted sales. In addition the system can be configured so that the shift report includes a breakdown of total discounts by product and discount rate.

# 2.11 Cash

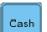

The current sale is to be paid for by cash. All cash transactions can be viewed in the Cash Transactions report (refer Section 5.3.5)

# 2.12 Credit

Credit

The sale is to be paid for using a credit card.

All credit (card) transactions can be viewed in the Card Transactions report (refer Section 5.3.55.3.7)

**Note:** The processing of a credit card payment is outside the scope of this manual. Please refer to the credit card supplier's information.

# 2.13 Other

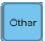

The sale is to be paid by a special method such as a proprietary fleet card or a personal customer account card. Refer to Section 4.7 for the Other Sale procedure.

**Note:** To differentiate this type of sale from general cash sales, these transactions are highlighted in yellow text on the Cash Transactions report (refer Section 5.3.55.3.7) and the special account/card number used for the transaction is recorded in the sale line.

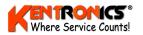

### 2.14 Authorise Pumps

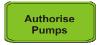

Used to authorise all calling pumps.

A pump "calls" when it is in the held state and the nozzle is lifted.

# 2.15 Toggle Pump

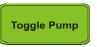

Used to change the authorisation state of an individual pump.

To authorise (or hold) a pump, enter the pump's <number> and then press <Toggle Pump>.

Methods of authorisation are described later in the "Authorising and Processing Transactions" section.

# 2.16 Sale 1 and Sale 2

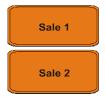

When a pump has two (separate) completed sales available for processing (called a stacked sale), the keys are used to select either the first (Sale 1) or the second (Sale 2) transaction.

The monitor screen will display a pump icon showing the two sale amounts.

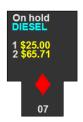

The correct key is used after first selecting the pump with the <P1 Sale>...<P16

# 2.17 Prepay

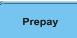

Used to authorise a pump for a sale with a preset dollar limit.

This function may be used, for example, outside of normal business hours to reduce the opportunity for a fuel "drive off". The monitor screen will prompt for a dollar amount to be entered.

The Prepay sequence is described in the "Authorising and Processing Transactions" section.

# 2.18 Temp Save

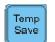

This key will cause all sales that are listed in the sale box to be stored in a temporary buffer. The sale box is then cleared so that other sales may be processed.

Pressing the <Temp Save> key again will restore the sales to the sale box. A temporarily saved sale can only be restored if the sale box is empty.

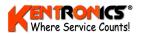

# 2.19 Show Codes

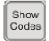

Used to show the special functions that are available on the system, but not directly accessible from the standard keyboard. These functions are invoked by entering the corresponding number. The screen also displays the names allocated to the 20 non-fuel

product codes.

This screen is a useful when a specialised keypad (with dedicated keys) is not used.

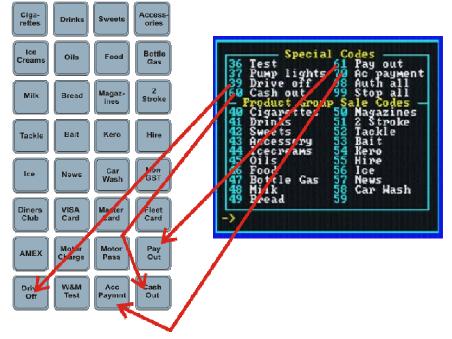

The special functions are described below:

# 2.19.1 Test

Test deliveries are those which are performed when calibrating the pumps; or for the purpose of testing the system. Hence no payment is expected. Entering the test code will cause fuel sales in the sale box to be processed as test deliveries. Hence a method of payment is not prompted and the sale amounts are recorded against a separate total in the shift report.

# 2.19.2 Pump Lights

For certain pump types it is possible to turn the pump lighting off or on from the forecourt controller. Entering this code will toggle the state of the pump lights. This function is not available from the keypad.

# 2.19.3 Drive Off

To account for fuel that is stolen. The operator is prompted for the pump number and amount. Details are recorded in the Cash Transactions report.

#### 2.19.4 Product codes

The system supports 20 non-fuel (dry-stock) product groups (categories). The name of the group is user definable and setting these names is outlined in Section 5.6.

**Note:** The Group codes correspond to the "product group" keys on the specialised keypad.

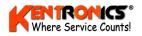

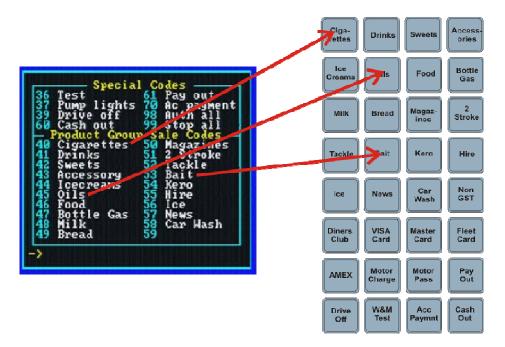

#### 2.19.5 Cash Out

Customers may be allowed to use an EFT transaction to withdraw cash from their bank account. This code allows the cash amount to be entered and processed with the purchase items. The shift report includes a cash-out total.

#### 2.19.6 Pay Out

To account for money taken out of the till, the Pay Out function is used. Pay-outs appear as negative amount on reports.

#### 2.19.7 Account Payment

The Forecourt Controller provides for proprietary account cards to be processed using a card reader attached to the keyboard. This option allows customers to pay into their account.

When the code is entered, the operator is prompted for a dollar amount, then for the customer's card to be swiped, and then for a method-of-payment to be selected. The transaction is stored in the system for later processing and a receipt can be printed.

#### 2.19.8 Authorise All

This function is used to authorise all held pumps.

#### 2.19.9 Stop All

This function is used to stop the operation of all held pumps.

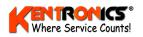

# 2.20 Menu

Provides operator access to an extended range of system and management functions.

The monitor screen will display a menu of options available. Refer to Section 5 for details.

### 2.21 Zoom

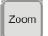

Menu

The FC6000 system supports two display modes and the <Zoom> key toggles the two modes.

1) Normal Mode - in which the pumps appear as graphical icons and

2) Text Mode, in which pump information appears only as text. The text in the normal mode is smaller than used in the text only mode.

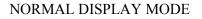

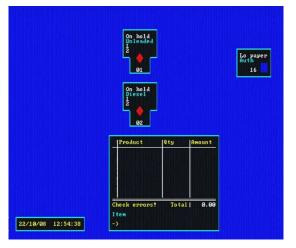

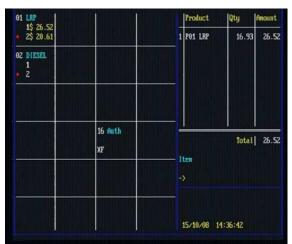

#### TEXT DISPLAY MODE

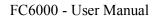

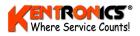

# 3. Main Display Screen

The main screen is used to view pump activity and process transactions. It displays current date and time and has one large 'sale box' for transaction details and a number of smaller 'pump status boxes', one for each pump and, if used, any Customer Authorisation Station (CAS).

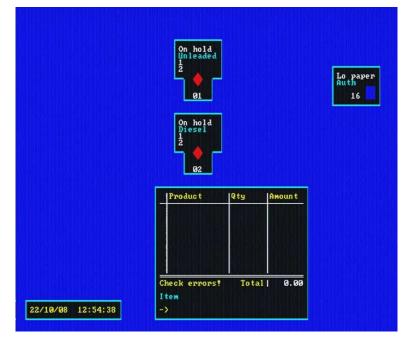

# 3.1 Pump and CAS Icons

Pumps and CAS icons show the current status and sale activity of each device.

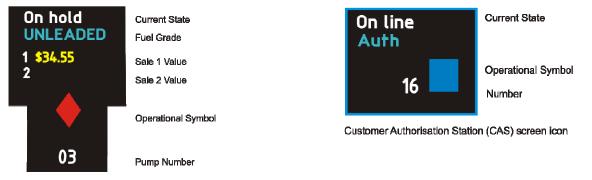

- The white text on top shows the current state and, at the bottom, the device (pump) number.
- > The fuel grade appears in turquoise (pump only).
- Transaction sale value(s) appear in yellow (pump only).

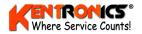

# 3.2 Meaning of Symbols

| Pump Condition                                                                                                    | Normal Symbol                                                 | Zoom Symbol |
|----------------------------------------------------------------------------------------------------|---------------------------------------------------------------|-------------|
| <b>ON HOLD</b> – Pump cannot be used                                                                                                    |                                                               | •           |
| <b>READY</b> - The pump is authorised but the nozzle has not yet been lifted                                                                                                    |                                                               |             |
| <b>READY (Limited)</b> The pump is authorised for a limited time and the number shows the seconds remaining before the pump reverts to "on-hold".                                                                                                    | 15                                                            |             |
| ACTIVE - The nozzle has been picked up                                                                                                    |                                                               |             |
| <b>FUELLING</b> - Fuel is flowing. The incrementing dollar value appears in yellow next to the symbol.                                                                                                    |                                                               |             |
| <b>NOZZLE ON-HOLD</b> - The nozzle has been lifted but the pump is not authorised to dispense. The operator is alerted by a change in the screen display and beeping of the keyboard.                                                                                                    |                                                               | <b>+</b> =  |
| <b>OFF LINE</b> - The pump is not communicating with the Forecourt Controller.                                                                                                    | X                                                             | X           |
| <b>AUTH –</b> The device is configured as a card authorisation station (CAS)                                                                                                    | On line<br>Auth<br>16                                         |             |
| <b>PREPAY TRANSACTION –</b> The pump has been assigned a preset sale value. The pump will not dispense fuel in excess of this amount.                                                                                                    | On hold<br>UNLEADED<br>1 \$50.00<br>2<br>\$<br>\$<br>\$<br>03 |             |
| <b>CARD TRANSACTION –</b> This image indicates that the pump is<br>executing a card authorised transaction (this does not appear in<br>'Zoom In' mode). In other words, a customer has presented a card<br>at an authorisation station and selected the pump for delivery.<br>Progress amounts do not appear during the delivery since the<br>system automatically stores the finalised transaction for later<br>processing. | On hold<br>UNLEADED<br>1<br>2<br>03                           |             |

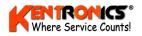

# **3.3 Pump Error Messages**

There are two error messages that may appear during pump operation.

*SALE ER* - The Forecourt Controller cannot read the pumps final delivery amount because of a communication malfunction. The transaction may be processed using the <Manual Sale> key.

**Note:** Once the malfunction has been resolved, the SALE ER message will remain on the display until the next transaction for that pump has commenced. In the event of a SALE ER in the Sale 2 position, it is not until another transaction is moved into Sale 2 that the error will disappear.

**ERROR** - The pump has an error condition.

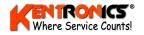

# 4. Using the FC6000

### 4.1 Introduction

The FC6000 system can provide several levels of functionality. It can be configured to operate purely as a pump control console, or, it can provide additional cash-register functionality. Support for a receipt printer is also available. Optional hardware includes the Barcode Scanner. The scanner reads the barcode of drystock items and shows its description and price on the FC6000 display.

**Note:** *The use of the barcode scanner requires the purchase of T-Scan software.* 

The following discussions assume the system is configured with cash register functionality and a receipt printer. If a system does not have this functionality, then some of the steps described (for example receipt printing) will not be required.

#### 4.2 Authorise Pumps

A pump can be toggled between being *authorised*, or being *on-hold*, by entering the pump <number> and pressing the <Pump Toggle> key.

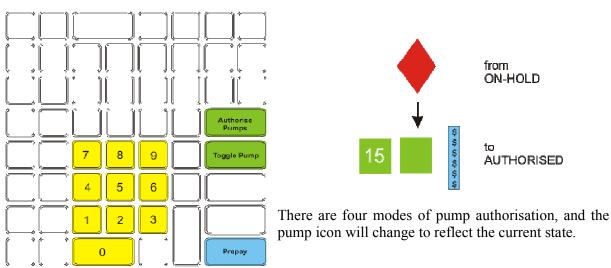

#### 1) Auto-hold (Compulsory Authorisation; 15 second period)

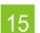

Once authorised the pump nozzle must be lifted within 15 seconds. If the nozzle is not lifted before the end of the timeout countdown, then the pump will return to its "on-hold" state.

#### 2) Stand-alone (Automatic Authorisation)

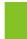

Once authorised the pump remains available until the nozzle is lifted (no timeout), or until the pump is placed *on hold* again, by entering pump <number> and pressing the <Pump Toggle> key.

#### 3) Hold (Compulsory Authorisation; indefinite period)

Once authorised the pump remains available until the nozzle is lifted, or until the pump is put on hold by entering the pump number and pushing the toggle key. Once a sale completes the pump is put on hold.

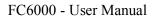

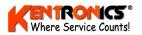

#### 4) Prepay

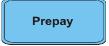

Prepay mode is provided for situations where the customer is required to pay before taking fuel. **Note:** *pumps do not have to be configured for prepay mode in order to authorise a prepay sale.* 

The different modes are configured via the <Menu> key and selection of the "5) *Pump menu*" option.

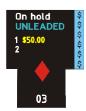

# 4.3 Screen Display

After a pump has been authorised, fuelling can start. The screen icon will show the pump's current status.

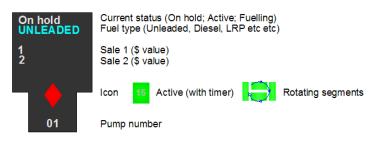

- The <Authorise Pumps> key can be used to authorise any pumps that are calling for attention, i.e the nozzle has been lifted but the pump is on hold.
- Once delivery has commenced, a pump may be placed in a "temporary hold" condition by using the <Toggle> key. The pump icon will display the words "temp hld". To release the pump from the temp hld condition, press the <Toggle> key again.

A typical fuelling sequence is shown below, noting the change in status and the icon's symbols.

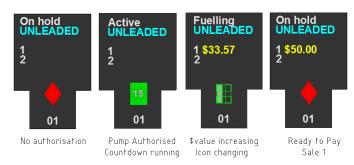

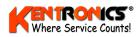

# 4.4 Processing a Fuel (wetstock) Sale

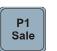

Processing a completed wetstock sale is done by first pressing the corresponding key <P? Sale> where "?" corresponds to the required pump. Alternatively, press the number key(s) corresponding to the pump number and then <Enter>).

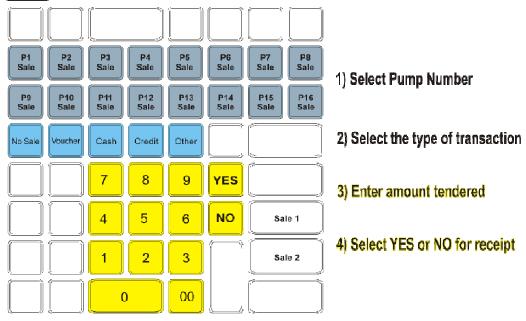

If the pump has two completed sales, like this...

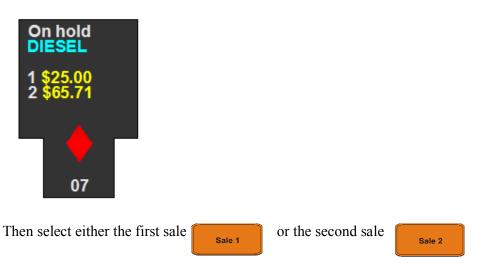

The transaction amount will then appear as a line in the sale box.

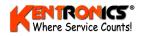

|   | Product       | Qty   | Amount |
|---|---------------|-------|--------|
| 1 | P01 UNLEADED  | 36.85 | 50.00  |
|   |               |       |        |
| C | Check errors! | Total | 50.00  |
| ľ | tems          |       |        |
| - | =>            |       |        |

- ➢ If multiple pending fuel sales are required to be added together and processed as a single transaction, then repeat the process described above to select each amount. The sales will then appear as a list in the sale box. The item number appears in the left column. The total dollar amount appears at the bottom of the sale box.
- ➢ If the wrong item is selected then press the <Del> key, which will prompt for the item number. Once this is entered, the item will be removed from the list.
- ▶ If dry-stock goods are also being purchased, then enter these as shown in Section 4.5.
- Once the required items have been selected, press <Enter>. The system will then prompt for the method of payment (MOP). The options include swiping a proprietary account card or entering a account card number. Card management is described in Section 5.
- Once the MOP has been selected, the system will prompt for the tendered amount. This should be entered without a decimal point, for example, \$3.00 should be entered as 300. If the tendered amount is equal to the amount tallied, then just press <Enter>.
- The system will then prompt to print a receipt. Select <Yes> to print, <No> to skip.
- Once the sale sequence is completed, the sale amounts will be cleared, the cash draw will open, the receipt will print and the amount of change will appear in the bottom of the sales box.

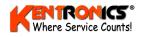

#### 4.4.1 Prepay Fuel Sales

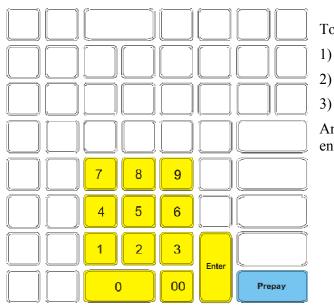

To authorise a prepay sale,

enter <pump number> on yellow keys

press the <Prepay> key and then

enter he dollar value (yellow keys)

Amounts between 1 and 99 dollars may be entered.

The pump will remain authorised with the specified prepay limit until fuel is taken. The icon sequence for a prepay transaction is shown.

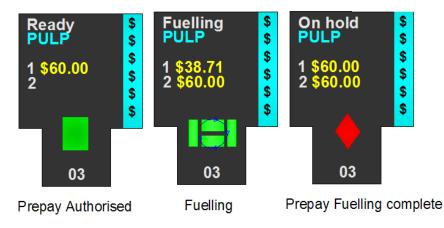

- > To cancel a previous authorisation, repeat the process with a zero dollar amount.
- > To change the prepay amount, repeat the process with the new dollar amount.

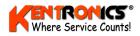

# 4.5 Processing Non-Fuel (Dry-Stock) Transactions

The system supports 20 non-fuel ("dry-stock") product groups, using code numbers between 40 and 59 and corresponding keys on the specialised keypad. The names of the groups are user definable. The procedure for setting the names and their unit prices is described in Section 5.6.

To process a non-fuel sale, first press the corresponding key.

| Cigarettes       | Drinks             | The product group c<br>unit price will then a |       | · .    | • | nd configured |
|------------------|--------------------|-----------------------------------------------|-------|--------|---|---------------|
| Sweets           | Accessories        | Produc t                                      | Qty   | Amount |   |               |
| Ice Creams       | Oils               | 1 Cigarettes                                  |       |        |   |               |
| Food             | Bottle Gas         |                                               |       |        |   |               |
| Milk             | Bread              |                                               |       |        |   |               |
| Magazines        | 2<br>Stroke Tackle | Esc/Price per                                 | Total | 1 0.00 |   |               |
| Bait             | Hire               | No: 40 Qty: 1                                 |       | : 1234 |   |               |
| News Car<br>Wash | Other Cash<br>Out  |                                               |       |        |   |               |

- If a quantity of more then one unit is required press <Esc>. The system will then prompt for the number of units.
- > If the configured unit price is incorrect then press <Esc> and enter the required price.

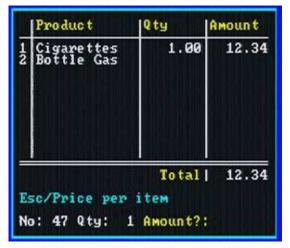

> If a price has not been configured then simply enter the correct price.

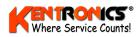

|    | Produc t             | Qty          | Amount         |
|----|----------------------|--------------|----------------|
| 12 | Goulburn pea<br>SALT | 2.00<br>1.00 | 11.10<br>12.00 |
|    | heck errors!<br>tem  | Total        | 23.10          |

 Product
 Qty
 Amount

 1
 Sweets
 1.00
 1.23

 2
 Oils
 1.00
 15.00

 3
 Food
 1.00
 3.00

 Check errors! - refund
 19.23

 Yes(1)/No(0)/Esc
 Refund required?

BARCODE SCANNER – If a barcode scanner is attached, simply scan the goods at the scanner and the product details will appear in the sale box.

Quantities can be adjusted by using the <Esc> key.

Pressing the <Refund> key will enable an item to be processed as a refund.

Shew Codes Alternatively, use the <Show Codes> key to display the Product Group Sales Codes on the screen.

| 36 | Test<br>Pump 1:    | ights | 61<br>70 |                | out<br>xyment |
|----|--------------------|-------|----------|----------------|---------------|
| 39 | Drive (            | off   | 98       | Auth           | a11           |
|    | Cash ou<br>Product | Groun |          |                | all<br>des —  |
| 40 | Cigare             | ttes  | 50<br>51 | Maga:<br>2 Sti | zines<br>Poke |
| 42 | Sweets             |       | 5123     | Tack<br>Bait   |               |
| 44 | Icecrea            |       | 54       | Kero           |               |
| 45 | Food               |       | 55       | Hire<br>Ice    |               |
| 47 | Bottle             | Gas   | 57<br>58 | News<br>Car I  | lach          |
| 19 | Bread              |       | 59       | Ger. 1         | asn.          |

Enter the product code number using the <number> keys and press <Enter> .

Follow the process described above to complete the sale.

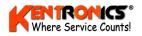

### 4.6 Voucher Sale

A voucher sale allows the operator to enter a discount amount of between  $1 \notin$  and  $9 \notin$  per litre. The discount rate that is entered is then applied to the fuel sale in the sale box at that time.

| Qty   | หพอแก t |
|-------|---------|
| 27.64 | 37.51   |
| Total | 37.51   |
|       |         |

Select the pump <number>.

Press the <Voucher> key.

Enter the discount rate and press <Enter>.

# 4.7 Other Sales

Other sales are used for processing proprietary cards (for example a Fleet Card) and personal account card holders.

| -  | Product<br>P91 UNLEADED           | Qty<br>27.64 | Amount<br>37.51 |
|----|-----------------------------------|--------------|-----------------|
| 2  | (FØI UNLLAVLV                     | 37.04        | 37.51           |
|    |                                   |              |                 |
|    |                                   |              |                 |
|    |                                   |              |                 |
|    | Discour                           | t Total      | 36.13<br>card # |
| ŝ. | wipe card, 0 :<br>elect Method of | of paymer    | it are w        |

Select the pump <number>.

Press the <Other> key.

Select the Method of Payment to be used by either swiping the magnetic card or pressing the <0> key to manually enter the card number.

If a SWIPE READER is used, the Card Number is automatically entered into the sale box.

| _          | Proc<br>P01 | UNLEADED | Qty<br>27.64 | Amount<br>37.51 |
|------------|-------------|----------|--------------|-----------------|
| The server |             |          |              |                 |
|            |             | Discou   | at Total     | 36.13           |

Press <Yes> or <No> key to proceed.

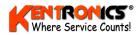

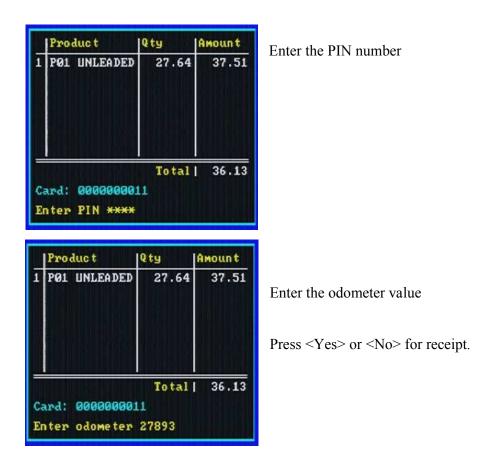

# 4.8 Check Errors!

If the "*Check errors*!" message appears in the sales box this indicates that there is a fault that the system has detected a problem with the receipt printer, customer display, UPS, or the video monitor.

The fault is not regarded as fatal, and the system will still allow transactions to occur and be processed.

The error can be checked and cleared using the Test/Error option in the menu. (refer Section 5.7)

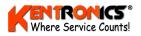

# 5. Menu

This section explains the options that appear when the <Menu> key is pressed. Many of the options are not accessible once the default passcode for the FC6000 has been changed.

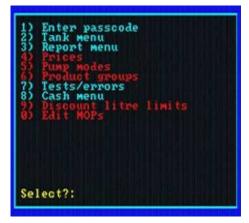

Menu items that are accessible appear in blue Text. Items that are NON ACCESSIBLE appear in red text.

Passcode protection is *not provided* on menu selections *if the passcode remains at the default setting* (of '000000'). The passcode is changed via the menu/keypad on the front of the FC6000 – Refer to The FC6000 Installation and Configuration Manual.

# 5.1 Passcode

Select <Option 1- Passcode> and enter the six digit passcode. This gives full access to the passcode protected options in the menu.

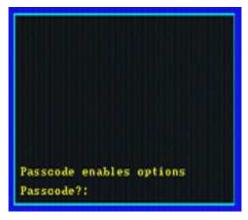

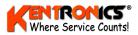

Accessible menu items are shown in blue and remain available until the operator exits from the menu.

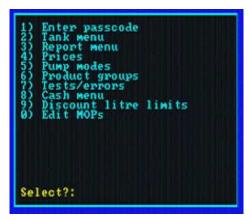

Pressing <Esc> while in the menu option will EXIT the menu and return to sales screen.

#### 5.2 Tank Menu

<Option 2 – Tank menu> shows three options.

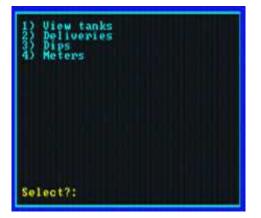

Enter the relevant number of the option required.

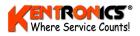

# 5.2.1 View Tanks

This option displays the current capacities and setup information for each tank that is being used. There is also a graphical "meter" on the left side of each tank display representing the remaining fuel volume.

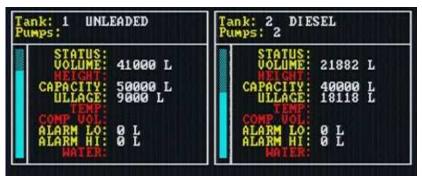

| PARAMETER                                                                                | MEANING                                                                                             |
|------------------------------------------------------------------------------------------|----------------------------------------------------------------------------------------------------|
| STATUS                                                                                   |                                                                                                    |
| VOLUME         The volume of fuel available in this tank                                 |                                                                                                    |
| WEIGHT* The specific weight of a standard volume of this fuel at a specified temperature |                                                                                                    |
| CAPACITY                                                                                 | The total usable capacity of this tank                                                              |
| ULLAGE                                                                                   | The empty volume (headspace left in the tank (usually equal to (usable capacity – remaining volume) |
| TEMP*                                                                                    | The current temperature of the tank                                                                 |
| COMP VOL*                                                                                | The compensated volume of remaining fuel due to temperature                                         |
| ALARM LO                                                                                 | The fuel volume at which the low level alarm is triggered                                           |
| ALARM HI                                                                                 | The fuel volume at which the high level alarm is triggered                                          |
| WATER*                                                                                   | The volume of water in the bottom of the tank.                                                      |

\* These tank parameters are normally provided by an automatic gauging system fitted to the tank.

#### 5.2.2 Deliveries

Use this option to add a known quantity (volume) of fuel to a tank at a delivery.

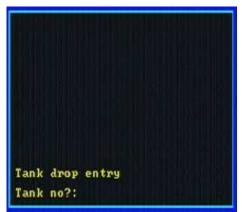

First select the tank number.

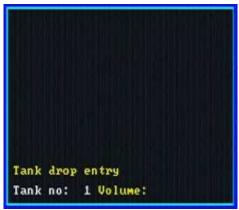

Then enter the delivery quantity in litres followed by the <Enter> key.

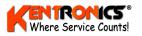

### 5.2.3 Dips

This option is used to update the remaining fuel volume of a tank after a dipstick measurement has been taken.

| Tank                 | No               | Produc t                   | Li tres        | Capacity       |
|----------------------|------------------|----------------------------|----------------|----------------|
| 12                   |                  | UNLEADED<br>DIESEL         | 41000<br>21882 | 50000<br>40000 |
| Esc<br>Enter<br>No?: | Returr<br>tank r | n to menu<br>ho, to change | level          |                |

First select the tank number and then enter the current volume (level) in litres.

#### 5.2.4 Meters

This option updates the FC6000 reports with the current value of the pump meter readings.

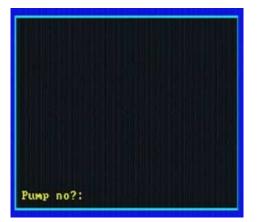

First enter the *pump number*, then the *hose number* and finally the *meter reading*.

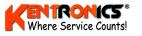

# 5.3 Report Menu

There are nine reports available (options 1 to 9). These are displayed on the video screen, one page at a time, and may be printed at either the audit trail printer or the receipt printer if required.

If a report option is displayed in red, then the correct passcode is required for access (use the *Enter passcode* option on main menu).

| 1)                    | als<br>Non-resetable<br>Shift<br>Date range (00/00/00 00:00)                                |
|-----------------------|---------------------------------------------------------------------------------------------|
| Shi<br>Shi<br>4)      | ft start: 08/10/08 15:04<br>ft end: 14/10/08 14:32<br>Roll shift                            |
| 5)<br>6)<br>78)<br>9) | Cash transactions<br>Card transactions<br>Stock variance report<br>Update Stock<br>PLU list |
| Sel                   | ect?:                                                                                       |

Enter the report number (1 to 9) to open a report type.

#### 5.3.1 Non-Resettable

This report shows the accumulated total value of fuel transactions by pump and by product, together with totals for dry-stock transactions and methods of payment.

Pump totals are able to be set so as to match pump mechanical or electronic totals if required. Pump totals are "Passcode" protected and therefore can only be changed by authorised access.

Press the <Enter> key to print this report.

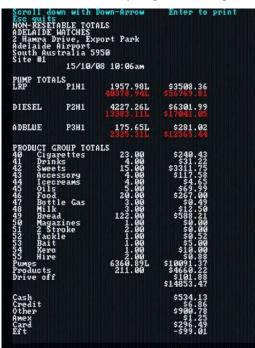

Totals that appear in red text represent values that are uploaded directly from the pumps.

These values will only appear if the pump is of a type that supports the transmission of electronic totals.

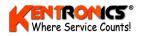

### 5.3.2 Shift

This report shows the accumulated totals for the current shift period ie – since the shift was last reset (eg. a <roll shift>). It contains the same information as the non-resettable totals report.

| Scroll do<br>Esc quits                                                 | wn with Down-                                     | Arrow                  | Enter to prim                                        | nt |
|------------------------------------------------------------------------|---------------------------------------------------|------------------------|------------------------------------------------------|----|
| SHIFT REP<br>ADELAIDE<br>2 Hamra D<br>Adelaide<br>South Aus<br>Site #1 | WAICHES<br>rive, Export<br>Airport<br>tralia 5950 |                        |                                                      |    |
|                                                                        | 15/10/08 10                                       | 1:06am                 |                                                      |    |
| Start dat                                                              | e:08/10/08 03                                     | :04pm                  |                                                      |    |
| PUMP TOTA<br>LRP                                                       | LS<br>P1H1 4                                      | 24.00L                 | \$665.97                                             |    |
| DIESEL                                                                 | P2H1 1                                            | 83.53L                 | \$287.96                                             |    |
| ADBLUE                                                                 | P3H1                                              | 0.00L                  | \$0.00                                               |    |
| PRODUCT G<br>49 Brea<br>Pumps<br>Products<br>Drive off                 |                                                   | 2.00<br>07.53L<br>2.00 | \$8.88<br>\$953.93<br>\$8.88<br>\$47.15<br>\$1009.96 |    |
| Cash<br>Other<br>Card                                                  |                                                   |                        | \$207.83<br>\$457.47<br>\$296.49<br>\$961.79         |    |
| Discount                                                               |                                                   | 1                      | \$1.04                                               |    |
| Till floa<br>Net cash<br>GST                                           | t                                                 |                        | \$218.55<br>\$426.38<br>\$40.31                      |    |
| Manual sa                                                              | le                                                | 1                      |                                                      |    |
| UNLEADEDt<br>Tank # 1                                                  | ank reconcili<br>theoretical<br>DATE              | ation dat<br>TIME      |                                                      |    |
| Capacity                                                               |                                                   | CONTRACTOR (STATE)     | LITRES<br>50000<br>41000                             |    |
| Start lev<br>End level<br>Throughpu                                    | 15/10/08                                          | 03:04рм<br>10:06ам     | 41000<br>41000                                       |    |
|                                                                        |                                                   |                        |                                                      |    |

The procedure for resetting shift totals is described in Section 5.3.4 Roll Shift.

#### 5.3.3 Date Range

The system will snapshot (store a record) of all non-zero totals for pumps, dry-stock categories, and methods of payment for the period of the entered date range. Having nominated the date period, the time of day for commencing the snap shot can be set via an option to occur at either midnight or at the time when the shift totals were last reset. If the system is configured for snapping at midnight, and is turned off overnight, then the snapshot will occur when the controller is next turned-on.

Snapshots are stored in a rotating buffer in which new records over-write the oldest available records.

The date range report prompt shows the date of the oldest available record.

The date range report uses these snapshots to show totals accumulated between any nominated start and end date.

Dates are entered as two digit numbers for day month and year. Hence 2nd June 2001 is entered as 020601.

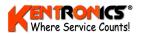

### 5.3.4 Roll Shift

Rolling the shift will reset the shift totals. Totals shown will be those since the last time shift totals were viewed (via the shift report option).

Above the roll shift prompt in the Report Menu the *Shift start* date and time and *Shift end* date and time are displayed. *Shift start* is the date the shift period began and the *Shift end* is the last time the shift report option was invoked. Or in other words, the date up until which shift totals will be reset.

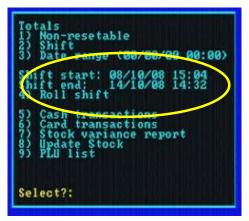

When the roll shift option is invoked the screen will show the message:

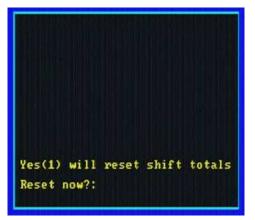

If Yes(1) is pressed the shift totals will be reset.

If Yes is pressed then a snapshot of all non-zero totals will be taken as mentioned in the date range report option described above.

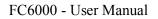

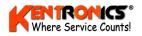

# 5.3.5 Cash Transactions

This report shows cash transactions only, including any that were made on account cards (Other Sales).

| Scroll down with Down-                                                                                                    | Arrow Enter                                                                                                 | to print                                                                                                    | 15/10/08 10:07:20                                                                                              |
|----------------------------------------------------------------------------------------------------|----------------------------------------------------------------------------------------------------|----------------------------------------------------------------------------------------------------|----------------------------------------------------------------------------------------------------|
| Esc quits<br>P01 LRP 1.567\$/L                                                                                                    |                                                                                                    |                                                                                                    | 0041 01                                                                                                    |
| P01 LRP 1.567\$/L<br>P01 LRP 1.567\$/L                                                                                                    | 26.01L \$40.<br>0.00L \$0.                                                                                  | 75 14/10/08 02:33рм<br>00 14/10/08 02:13рм                                                                      | 0341 Cash<br>0340 Cash                                                                                         |
| 49 Goulburn pears                                                                                                    | 1.00 \$5.                                                                                                   | 55 14/10/08 11:32am                                                                                             | 0339 #10                                                                                                    |
| P01 LRP 1.567\$/L                                                                                                    | 41.58L \$64.                                                                                                | 84 14/10/08 11:32am                                                                                             | 0339 #10<br>0338 Cash                                                                                          |
| 49         Goulburn pears           P01         LRP         1.5675/L           P01         LRP         1.5675/L           P01         LRP         1.5675/L                                                                                                    | 24.80L \$38.                                                                                                | 55 14/10/08 11 32am<br>84 14/10/08 11 32am<br>86 13/10/08 03:48pm                                               | 0337 Čash                                                                                                    |
| 49 CC beetmoot                                                                                                    | 10<br>10<br>10<br>10<br>10<br>10<br>10<br>10<br>10<br>10                                                    | 33                                                                                                    |                                                                                                    |
| P01 LRP 1.567\$/L                                                                                                    | 17.16L \$26.                                                                                                | 89 10/10/08 02:44pm<br>86 09/10/08 03:41pm                                                                      | 0000 Cash                                                                                                    |
| P01 LRP 1.567\$/L<br>P01 LRP 1.567\$/L                                                                                                    | 10.12L \$15.                                                                                                | 86 09/10/08 03:41pm                                                                                             | 0022 Other                                                                                                    |
| P01 LRP 1.567\$/L<br>P01 LRP 1.567\$/L                                                                                                    | 33.26L \$52.                                                                                                | 11                                                                                                    |                                                                                                    |
| P01 LRP 1.567\$/L                                                                                                    | 64.80L \$101.                                                                                               | 54 09/10/08 02:58pm<br>18 08/10/08 03:35pm                                                                      | 0022 Other                                                                                                    |
| P01 LRP 1.659\$/L                                                                                                    | 8.55L \$14.                                                                                                 | 18 08/10/08 03 35pm                                                                                             | 0022 #9000000001<br>0021 Other                                                                                 |
| P01         LRP         1.6595/L           P02         DIESEL         1.6595/L           P01         LRP         1.6595/L           P01         LRP         1.6595/L           P01         LRP         1.6595/L           P01         LRP         1.6595/L           P01         LRP         1.6595/L           P01         LRP         1.6595/L           P01         LRP         1.6595/L           P01         LRP         1.6595/L           P01         LRP         1.6595/L           P01         LRP         1.6595/L | 183.53L \$287.                                                                                              | 96 08/10/08 03:35pm<br>00 08/10/08 03:35pm<br>26 08/10/08 11:28am<br>49 08/10/08 11:28am                        | 0021 Other<br>0021 #9000000001                                                                                 |
| DOI 1 DD 1 6596/1                                                                                                    | 22 101 252                                                                                                  | 26 00/10/00 11:20 m                                                                                             | 0330 Cash                                                                                                    |
| P01 LRP 1.6595/L<br>P01 LRP 1.6595/L                                                                                                    | 123.331<br>32.10L \$20.<br>32.10L \$53.<br>14.76L \$24.<br>50.00L \$0.<br>18.33L \$30.<br>18.33L \$30.      | 26 08/10/08 11:28am<br>49 08/10/08 11:26am<br>06 08/10/08 10:49am<br>40 08/10/08 10:49am                        | 0330 Cash<br>0329 Cash                                                                                         |
| PØ2 DIESEL 1.569\$/L                                                                                                    | 50.001. 50.                                                                                                 | 06 08/10/08 10 49am                                                                                             | 0020 Credit                                                                                                    |
| P01 LRP 1.659\$/L                                                                                                    | 18.331 \$30.                                                                                                | 06 08/10/08 10:49am<br>40 08/10/08 10:49am                                                                      | 0020 Other                                                                                                    |
| P01 LRP 1.659\$/L                                                                                                    | 18.33L \$30.                                                                                                | 40                                                                                                    |                                                                                                    |
| 14 300005                                                                                                    | -1.00 -\$6.<br>1.00 \$6.<br>-1.00 \$6.                                                                      | 98 08/10/08 10:48am<br>66 08/10/08 10:45am<br>00 08/10/08 10:45am<br>09 08/10/08 10:40am<br>29 08/10/08 10:39am | 0020 Cash                                                                                                    |
| 42 Sweets                                                                                                    | 1.00 \$6.                                                                                                   | 66 08/10/08 10:45am                                                                                             | 0020 Credit                                                                                                    |
| 70 Aç payment                                                                                                    | -1.00 -\$100.                                                                                               | 00 08/10/08 10:40am<br>99 08/10/08 10:39am                                                                      | 0020 Cash #11                                                                                                  |
| 40 Cigarettes                                                                                                    | 1.00 \$0.<br>1.00 \$10.                                                                                     | 99 08/10/08 10:39am                                                                                             | 0019 #11                                                                                                    |
| 40 Cigarettes<br>61 Pay out<br>P01 LRP 1.659\$/L                                                                                                    | 1.00 210.                                                                                                   | 00 08/10/08 10:35am                                                                                             | 0018 Cash                                                                                                    |
| P01 LRP 1.659\$/L                                                                                                    | 20.12L \$33.<br>1.00 \$11.<br>29.90L \$49.<br>11.43L \$18.<br>143.86L \$238.                                | 37 08/10/08 10:33am<br>11 08/10/08 10:33am                                                                      | 0018 Test<br>0018 Other                                                                                        |
| 40 Cigarettes<br>P01 LRP 1.659\$/L<br>P01 LRP 1.659\$/L<br>P01 LRP 1.659\$/L<br>P01 LRP 1.659\$/L<br>P01 LRP 1.659\$/L<br>P01 LRP 1.567\$/L                                                                                                    | 20.001 511.                                                                                                 | 11 00/10/00 10.334M                                                                                             | Mala other                                                                                                    |
| P01 LRP 1.659\$/L<br>P01 LRP 1.659\$/L<br>P01 LRP 1.659\$/L<br>P01 LRP 1.659\$/L<br>P01 LRP 1.659\$/L<br>P01 LRP 1.659\$/L                                                                                                    | 11 431 518                                                                                                  | 96 08/10/08 10:13am                                                                                             | 0018 Other                                                                                                    |
| POT LEP 1.6595/L                                                                                                    | 143.861 \$238.                                                                                              | 67 08/10/08 10:10am                                                                                             | 0018 Other                                                                                                    |
| P01 LRP 1.6595/L<br>P01 LRP 1.6595/L                                                                                                    | 10.591 \$17.                                                                                                | 57                                                                                                    | SELO VINCE                                                                                                    |
| P01 LRP 1.567\$/L                                                                                                    | 75.96L \$119.                                                                                               | 03 08/10/08 09:21am                                                                                             | 0018 Cash                                                                                                    |
| 49 GC beethoot                                                                                                    | 10.59L \$17.<br>75.96L \$119.<br>2.00 \$6.                                                                  | 66                                                                                                    | the second second second second second second second second second second second second second second second s |
| P01 LRP 1.5675/L<br>P01 UNLEADED 1.3575/L                                                                                                    | 11.41L \$17.<br>21.93L \$29.<br>10.45L \$14.<br>12.42L \$16.                                                | 88 07/10/08 02:16pm<br>75 07/10/08 01:07pm                                                                      | 0018 #9000000001                                                                                               |
| POI UNLEADED 1.3575/L                                                                                                    | 21.93L \$29.                                                                                                | 75 07/10/08 01:07pm                                                                                             | 0017 Other                                                                                                    |
| POI UNLEADED 1.3575/L<br>POI UNLEADED 1.3575/L                                                                                                    | 10.421 314.                                                                                                 | 17 07/10/08 12:30pm<br>85 07/10/08 12:30pm                                                                      | 0017 #9000000001                                                                                               |
| P01 UNLEADED 1.357\$/L<br>P01 UNLEADED 1.357\$/L                                                                                                    | 14.441 210.                                                                                                 | 85 07/10/08 12:30pm<br>85 07/10/08 12:01pm                                                                      | 0000 Other<br>0016 #9000000001                                                                                 |
| POI UNLEADED 1.3575/L<br>POI UNLEADED 1.3575/L                                                                                                    | 57 291 270                                                                                                  | 85 07/10/08 12:01pm<br>28 07/10/08 11:55am                                                                      | 0016 #9000000001<br>0015 Other                                                                                 |
| POI UNLEADED 1.3575/L                                                                                                    | 57 691 578                                                                                                  | 28 07/10/08 11:47am                                                                                             | 0015 #9000000001                                                                                               |
| POI UNLEADED 1.3575/L                                                                                                    | 23.311 \$31.                                                                                                | 63 07/10/08 11:44am                                                                                             | 0014 Other                                                                                                    |
| POI UNLEADED 1.3575/L                                                                                                    | 23.31L \$31.                                                                                                | 63 07/10/08 11:35am                                                                                             | 0014 #9000000001                                                                                               |
| POI UNLEADED 1.3575/L<br>POI UNLEADED 1.3575/L                                                                                                    | 24.24L \$32.                                                                                                | 89 07/10/08 11:17am<br>89 07/10/08 11:10am                                                                      | 0013 Other                                                                                                    |
| DOI UNITEADED 1 OF 16/1                                                                                                    | 12.42L \$16.<br>57.69L \$78.<br>57.69L \$78.<br>23.31L \$31.<br>24.24L \$32.<br>24.24L \$32.<br>15.25L \$29 | 89 07/10/08 11:10am                                                                                             | 0013 #9000000001                                                                                               |
| POI UNLEADED 1.3575/L                                                                                                    | 15.25L \$20.                                                                                                | 69 07/10/08 11:09am                                                                                             | 0000 Cash                                                                                                    |
| POI UNLEADED 1.3575/L                                                                                                    |                                                                                                    | 78 N7/IN/N8 N9:41am                                                                                             | 0012 Cash                                                                                                    |
| POI UNLEADED 1.3575/L<br>POI UNLEADED 1.3575/L                                                                                                    | 49.95L \$67.<br>40.63L \$55.                                                                                | 78 07/10/08 09:38am<br>14 07/10/08 09:33am                                                                      | 0012 #9000000001<br>0011 #9000000001                                                                           |
| POI UNLEADED 1.357\$/L                                                                                                    | 40.63L \$55.                                                                                                | 14 07/10/08 09:33am                                                                                             | 0011 #900000000                                                                                                |
|                                                                                                    |                                                                                                    |                                                                                                    |                                                                                                    |

The amount of transactions shown is limited to a maximum of approximately 500. There is no time limit, only that of the buffer capacity of the FC6000.

#### 5.3.6 Reprinting a Receipt

To reprint a receipt for any of the transactions shown;

- $\blacktriangleright$  Press the <Enter> key
- Enter the sequence number associated with the required transaction (second last column)
- Select the printer to print the receipt

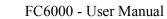

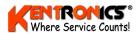

# 5.3.7 Card Transactions

This report is similar to the cash transactions report but highlights only the card transactions.

|                                                                                                    | Down-Arrow Enter to pr                                                                                                    |                                                                                                    | 15/10/08                                                                                                    | 10:07:31 |
|----------------------------------------------------------------------------------------------------|----------------------------------------------------------------------------------------------------|----------------------------------------------------------------------------------------------------|----------------------------------------------------------------------------------------------------|----------|
| Card #1<br>04/02/08 02:41pm<br>04/02/08 02:50pm<br>12/02/08 02:56pm<br>22/04/08 11:43am<br>22/04/08 11:50am<br>22/04/08 11:50am<br>22/04/08 11:50am<br>22/04/08 11:56am<br>22/04/08 03:02pm<br>22/04/08 03:02pm<br>22/04/08 03:02pm                      | 0154 P01 UNLEADED 1.2805/L<br>0155 P01 UNLEADED 1.2805/L<br>2001 P01 LRP 1.2805/L<br>2002 P01 UNLEADED 1.2805/L<br>2018 P01 UNLEADED 1.3805/L<br>2019 40 Cigarettes<br>2022 40 Cigarettes<br>2022 40 Colgarettes<br>2022 49 GOULburn pears<br>2023 49 GC beetroot<br>40 Cigarettes<br>45.02 557.62<br>281.94 \$361.64<br>\$419.26                                                                             | 201.98L<br>495.065L<br>425.065L<br>8.000<br>1.000<br>1.000<br>1.000<br>1.000                              | \$258<br>\$53<br>\$52<br>\$52<br>\$528<br>\$1999<br>\$119.800<br>\$119.800<br>\$119.800<br>\$119.800<br>\$119.800<br>\$119.800<br>\$119.800<br>\$119.800<br>\$119.800<br>\$119.800<br>\$119.800<br>\$10,800<br>\$10,800\$\$10,800\$\$10,800\$\$10,800\$\$10,800\$\$10,800\$\$100\$\$1 |          |
| 21/04/08 00:14PM                                                                                                    | 2017 40 Cigarettes                                                                                                    | 1.00                                                                                                    | \$8.88                                                                                                    |          |
| 22/04/08 03:30pm                                                                                                    | 2024 70 Ac payment                                                                                                    | -1.00 -                                                                                                   | \$100.00                                                                                                    |          |
| Card #10<br>09/10/08 04:01pm<br>09/10/08 04:02pm<br>09/10/08 04:02pm<br>14/10/08 11:32am<br>LRP                                                                                                    | 2108 P01 LRP 1.567\$/L<br>2109 P01 LRP 1.567\$/L<br>2110 P01 LRP 1.567\$/L<br>2111 49 Goulburn pears<br>146.30 \$229.24                                                                                                    | 56.95L<br>34.03L<br>55.32L<br>1.00                                                                        | \$89.24<br>\$53.32<br>\$86.68<br>\$5.55                                                                                                    |          |
| Card #11<br>08/10/08 10:39am<br>08/10/08 10:40am<br>09/10/08 04:00pm<br>LRP                                                                                                    | 0019 40 Cigarettes<br>0020 70 Ac payment<br>2107 P01 LRP 1.567\$/L<br>39.37 \$61.70                                                                                                    | 1.00<br>-1.00<br>39.37L                                                                                   | \$0.99<br>\$100.00<br>\$61.70                                                                                                    |          |
| Card #17<br>29/07/08 11:08am<br>29/07/08 11:17am<br>11/08/08 11:40am<br>11/08/08 11:50am<br>11/08/08 12:00pm<br>11/08/08 12:10pm<br>11/08/08 12:16pm<br>11/08/08 12:26pm<br>11/08/08 01:27pm<br>11/08/08 01:27pm<br>11/08/08 01:27pm<br>11/08/08 01:29pm | 2088 P01 UNLEADED 1.4755/L<br>46 F00d<br>2089 P01 UNLEADED 1.4755/L<br>2090 P01 UNLEADED 1.4755/L<br>2091 P01 UNLEADED 1.4755/L<br>2092 P01 UNLEADED 1.4755/L<br>2093 P01 UNLEADED 1.4755/L<br>2094 P01 UNLEADED 1.4755/L<br>2095 P01 UNLEADED 1.4755/L<br>2097 P01 UNLEADED 1.4755/L<br>2097 P01 UNLEADED 1.4755/L<br>2099 P01 UNLEADED 1.4755/L<br>2099 P01 UNLEADED 1.4755/L<br>2099 P01 UNLEADED 1.4755/L | 22.52L<br>1.00<br>1.00<br>20.34L<br>25.884L<br>25.884L<br>17.16L<br>17.164L<br>12.81L<br>99.30L<br>14.48L | \$33.001<br>\$544.001<br>\$388.41<br>\$388.41<br>\$388.41<br>\$388.41<br>\$388.41<br>\$522.009<br>\$5349.931<br>\$561.0931<br>\$561.0931<br>\$561.0931<br>\$561.0935<br>\$561.0935<br>\$565.0935<br>\$561.0935<br>\$562.0935<br>\$562.0935<br>\$562.0935<br>\$562.0955<br>\$562.0955<br>\$5555<br>\$5555<br>\$5555<br>\$55555<br>\$55555<br>\$55555<br>\$55555<br>\$555555                                                                                                    |          |

Over 6000 card transactions can be held in the FC6000. However, when the FC6000 uploads its data via a TRANSHOST software link, the transaction memory buffer is cleared.

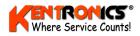

#### 5.3.8 Stock Variance Report

The Stock Variance report shows the total number of items sold under each department (Product Group) heading number.

The report will show stock numbers entered since the last time the stock levels were reset (Update Stock).

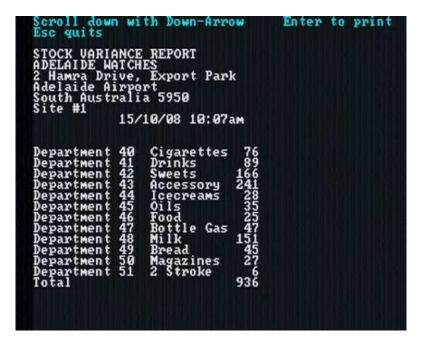

## 5.3.9 Update Stock

This option updates all stock totals to their individual default number, as defined by "Set Stock Levels" in the Product Group options.

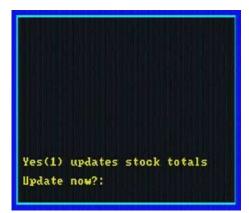

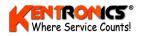

# 5.3.10 PLU List

This report lists all of the Price Look Up (PLU) codes held in the system.

| Scroll down with Down-Arrow<br>Esc quits                                                                                                    | Enter to print                                |
|----------------------------------------------------------------------------------------------------|-----------------------------------------------|
| Scroll down with Down-Arrow<br>Esc guits<br>PLU SUMMARY REPORT<br>ADELAIDE WATCHES<br>2 Hamra Drive, Export Park<br>Adelaide Airport<br>South Australia 5950<br>Site #1<br>15/10/08 10:07am                                                                                                    |                                               |
| 15/10/08 10:07am                                                                                                    |                                               |
| Department 40 Cigarettes<br>Name PLU<br>ALPINE FILTER 0000093210867<br>ALPINE FILTER 0000093216081<br>B&H CLASSIC 0000093214435<br>B&H FINE 0000093214445<br>B&H FINE 0000093219860<br>B&H MEDIUM 00000933216081<br>D&H MEDIUM 0000093219860<br>B&H MEDIUM 00000933216093<br>CAPTAIN BLACK 0071737497005<br>CAPSTAN 50CM 9310797050203<br>CHAMPION 9310797050500<br>DRUM 50CM 8710900061002<br>DRUM 50CM 8710900061102<br>DRUM S0CM 8710900061187<br>DUNHILL INTER 0000093212892<br>DUNHILL DISTINC9310797245531<br>DUNHILL MILD25 9310797245531<br>DUNHILL MILD25 9310797245531<br>DUNHILL MILD25 93107972066132<br>ESCORT RED 35 9310797006132<br>ESCORT 2MG 9310797006163<br>ESCORT 1MG 9310797240635<br>ESCORT BLUE35 9310797006163<br>ESCORT BLUE35 9310797240635<br>ESCORT BLUE35 9310797240635<br>ESCORT BLUE35 9310797240635<br>ESCORT BLUE 20 9310797240635<br>ESCORT BLUE 20 9310797244305<br>HOLIDAY SUPER 20000093318631<br>HOLIDAY 50 9310797244305 | QOH<br>90999939099993909999999999999999999999 |

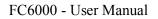

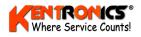

# 5.4 Prices

This option is used to set fuel prices for the site. Two additional price schedules are also available and are used to establish fuel pricing that can be manually invoked as required. There is also an option o automatically invoke Schedule 2 pricing at a predetermined time during the day.

| 02         UNLEADED         1.           03         DIESEL         1.           04         ADBLUE         1.           05         LPG         0.           06         0.         0.           07         0.         0.           08         0.         0.           09         0.         0. | 567         1.659           357         1.475           825         1.569           234         1.525           806         0.000           800         0.000           800         0.000           800         0.000                                                                                                    | 1.567<br>1.357<br>1.235<br>1.234<br>0.000<br>0.000                   |
|----------------------------------------------------------------------------------------------------|----------------------------------------------------------------------------------------------------|----------------------------------------------------------------------|
| 11<br>12<br>13<br>14<br>15<br>16<br>17<br>18<br>9                                                                                                    | 000         0.000           000         0.000           000         0.000           000         0.000           000         0.000           000         0.000           000         0.000           000         0.000           000         0.000           000         0.000           000         0.000           000         0.000           000         0.000           000         0.000           000         0.000           000         0.000           000         0.000           000         0.000           000         0.000           000         0.000 | 0000<br>0000<br>0000<br>0000<br>0000<br>0000<br>0000<br>0000<br>0000 |

There are three columns of prices for each fuel displayed. These are labelled *Active Prices*, *Schedule 1 Prices*, and *Schedule 2 Prices*. The *Active Prices* column shows the schedule currently in use. Either schedule can be edited and activated by following the instructions shown on the screen.

The *Edit product names* option is used to set the fuel names that are to be used by the system.

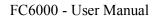

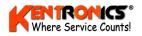

# 5.5 Pump Mode

This option is used to set the mode of operation of the pumps. There are three columns of modes for each pump displayed. These are labelled *Active Setup*, *Setup 1* and *Setup 2*.

| Pump<br>No | Active<br>Setup        | Setup 1                | Setup 2                  |
|------------|------------------------|------------------------|--------------------------|
| 01<br>02   | Auto-hold<br>Auto-hold | Auto-hold<br>Auto-hold | Standalone<br>Standalone |
| 93         | Auto-hold              | Auto-hold              | Standalone               |
| ē5         | Auto-hold              | Auto-hold              | Standalone               |
| QE         | Auto-hold              | Auto-hold              | Standalone               |
| 22         | Ruto-hold              | Ruto-hold              | Standalone               |
| <b>R</b> A | Auto-hold              | Auto-bold              | Standalone               |
| 10         | Auto-hold              | Auto-hold              | Standalone               |
| 11         | Auto-hold              | Auto-hold              | Standalone               |
| 12         | Auto-hold              | Auto-hold              | Standalone               |
| 13         | Huto noid              | Hugo noid              | Standalone               |
| 15         | Auto-held              | Auto-bold              | Standalone               |
| 16         | Auto-hold              | Auto-hold              | Standalone               |
| 12         | Auto-hold              | Auto-hold              | Standalone               |
| 18         | Auto-hold              | Ruto hold              | Standalone               |
| 120        | Auto-hold              | Auto-bold              | Standalone               |
| žĩ         | Auto-hold              | Auto-hold              | Standalone               |
| 22         | Auto-hold              | Auto-hold              | Standalone               |
| 23         | Auto-hold              | Auto-hold              | Standalone               |
| 24         | Auto-hold              | Auto hold              | Standalone               |
| 20         | Auto-hold              | Huto-noid              | Standalone               |
| 27         | Auto-hold              | Auto-hold              | Standalone               |
| 28         | Auto-hold              | Auto-hold              | Standalone               |
| 29         | Auto-hold              | Auto-hold              | Standalone               |
| 30         | Auto-hold              | Auto hold              | Standalone               |
|            | NUCO ROIC              | HURD HUDCU             | 2140041006               |

The *Active Setup* column shows the setup currently in use. Either setup can be edited and activated by following the instructions shown on the screen.

There are three modes of pump operation available. These are described in section 4 (Authorising and processing transactions).

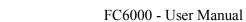

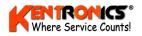

# 5.6 Product Groups

When the system is configured for cash register operation 20 non-fuel product group are provided. These are numbered 40 to 59. This option enables the names and default prices of each group to be configured.

| L                                  | 0.00                                   | *****                                                                                                    |
|------------------------------------|----------------------------------------|----------------------------------------------------------------------------------------------------|
| le Gas<br>d<br>zines<br>roke<br>le | 00000000000000000000000000000000000000 | *                                                                                                    |
|                                    | Hash                                   | d 0.00<br>izines 0.00<br>roke 0.00<br>le 0.00<br>0.00<br>0.00<br>0.00<br>0.00<br>0.00<br>0.00<br>0.00<br>0.00<br>0.00<br>0.00<br>0.00 |

Generally a special keyboard option is added to the standard keyboard with additional keys labelled with the name of each group.

Editing the group names requires alphabetical keys. Hence a standard IBM-compatible computer keyboard may be plugged into the system. When using this keyboard, numbers must be entered using the numeric keys on the right of the keyboard rather then the row at the top.

- Edit Group Amounts sets the \$value that is shown in the sale box when a group key is pressed.
- Toggle GST sets the item to be recorded for GST or not
- Edit PLUs allows entry of the barcode number of the item.
- Set Stock Levels sets the Quantity on Hand for each stock item.

### 5.6.1 Entry or Edit of Product Look Up (PLU) code

Product Look Up (PLU) codes are used to uniquely identify drystock items. For small in-store drystock holding (say 10 to 50 different items), a simple PLU number between 1 and 9999 may be sufficient.

Sales of a particular item are then simply entered by using the numeric (0 to 9) keys on the keyboard.

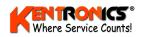

For larger in-store stock holding, it may be more convenient to use each product's pre-printed barcode number. Note: *This method is best performed using a Barcode Reader and T-Scan software option*.

However, if no barcode scanner option is used with the FC6000, the product barcode number can still be entered manually via the keyboard.

#### Procedure

From the main menu, select 6) Product groups

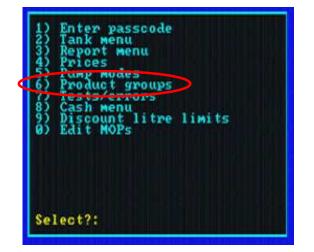

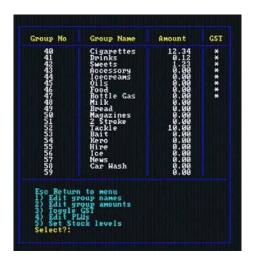

Once the Group screen menu is displayed, then:

- Press <4> Edit PLUs
- Enter a (existing) Group No, or enter an unused number (up to 59), press the <Enter> key.

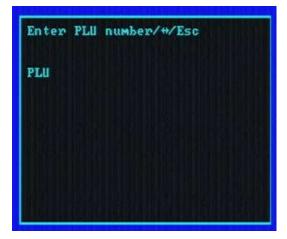

EITHER type product's barcode number <u>OR</u> scan the item's barcode.

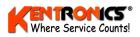

• Edit each of the PLU fields shown, pressing <Enter> after each entry. The field being edited is shown in *yellow*.

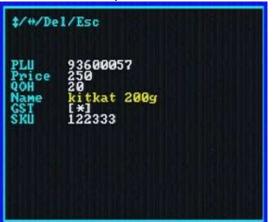

Price – this is the product's price in CENTS (e.g. \$2.20 is entered as 220)

QOH – Quantity on hand

GST - Press the <Enter> key to toggle. \* indicates GST is to be charged

SKU – (Stock Keeping Unit) is a second stock identification number if required.

Press < Esc> twice when finished.

#### **Deleting a PLU**

To delete a PLU from the FC6000, navigate to the Edit PLU screen as shown in Section 7.1 and type the PLU number OR scan the item's barcode.

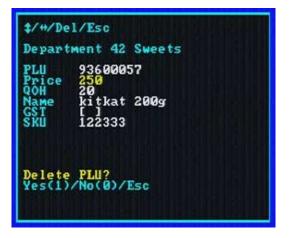

Press the <Delete> key.

Press <1> to delete the item, or <0> to return to the edit mode.

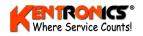

# 5.7 Tests/Errors

The system continually performs checks to ensure that all system components required for displaying transaction amounts are operating correctly. These components consist of the receipt printer, customer display, UPS and video screen. An fault in any one of these components is indicated when the message 'Check errors' appears in the sale box when the system is in its normal operating state..

The tests/errors screen shows the state of each of these components – either  $\delta k'$  'error'. or 'disabled'.

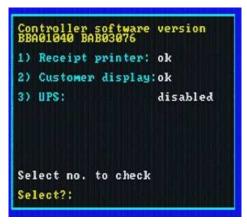

Once the error is addressed it can be cleared by keying the number corresponding to the component.

A receipt printer error occurs if the printer is unplugged or runs out of paper.

A customer display error indicates that the display is unplugged.

A UPS error indicates that the UPS detection cable is unplugged, or that the system is operating on battery power.

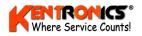

# 5.8 Cash Menu

The cash menu provides an up to date display of the amount of monies that the system as calculated to be in the cash draw. The amount includes the initial float amount at the start of the shift.

The menu option "Add drop" allows the operator the ability to record amounts of money (drop) that are removed from the cash draw and passed for storage into a safe. The amount of a drop will be recorded in the Shift Report. The final "Add drop" (of a shift) may be used to reset the float value for the next shift takeover.

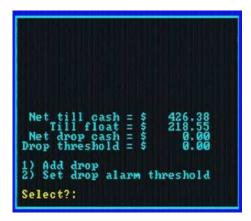

The option to "Set drop alarm threshold" provides a way for the system to alert the operator when a certain amount of money has accumulated in the cash draw. A screen message is displayed when this threshold level is reached.

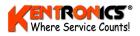

# **5.9 Discount Litre Limits**

The screen is used to set a limit on the amount of fuel that may be discounted at a particular level.

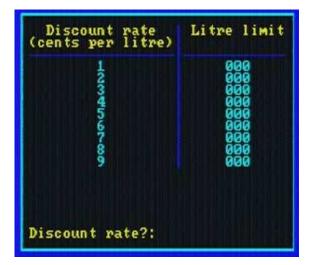

Discount rates between  $1 \notin$  and  $9 \notin$  per litre can be set.

A value of 000 means that there is NO limit to the discount volume.

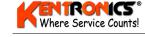

# 5.10 Edit MOPs

The various conditions for Methods of Payment (MOP) that the FC6000 can use are set using this screen.

| MOP<br>Number                          | MOP<br>Name                                                                                            | Cash<br>Draw                                                                       | Print<br>Receipt  | Tax<br>Invoice | Payment<br>Terminal | Percent<br>Surcharge |
|----------------------------------------|----------------------------------------------------------------------------------------------------|------------------------------------------------------------------------------------|-------------------|----------------|---------------------|----------------------|
| 01<br>02<br>03                         | Cash<br>Credit<br>Other                                                                                | *                                                                                  | ***               | *<br>*         | *                   | 0.0<br>2.1<br>0.0    |
| 8123456789812345<br>888888888999912345 | Cheque<br>Diners<br>Amex<br>VISA<br>Mastercard<br>555362abc                                            |                                                                                    | ****              | ****           |                     |                      |
|                                        | Esc Return<br>1) Edit MC<br>2) Toggle<br>3) Toggle<br>4) Toggle<br>5) Toggle<br>6) Edit Su<br>Select?: | to menu<br>Prames<br>Cash Drau<br>Print Reo<br>Tax Invoi<br>IPT<br>IPT<br>Ircharge | v<br>ceipt<br>ice |                |                     |                      |

Editing the MOP names requires alphabetical keys. Hence a standard IBM-PS2 compatible QWERTY computer keyboard may be plugged into the system (refer to Section 8 for connection information). When using the QWERTY keyboard, numbers must be entered using the numeric keys on the right of the keyboard rather then the row at the top.

- Toggle Cash Draw set the ability of the system to automatically open the cash draw at the completion of a sale. This is usual for cash sales; however credit card receipts and vouchers may be required to be stored in the cash draw as well.
- Toggle Print Receipt set if the system is to automatically generate a receipt.
- Toggle Tax Invoice. set if the system is to automatically show 'Tax Invoice" on the printed receipt.
- Toggle IPT sets whether an Indoor Payment Terminal can process a particular transaction. The transaction will be sent to the IPT automatically.
- Edit Surcharge sets the percentage that is added to the value of a particular transaction.

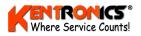

# 5.11 Special Sub-Menu

The sub-menu is used for a number of special features, mainly required only on rare occasions.

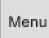

To access the special menu, press the <Menu> key TWICE.

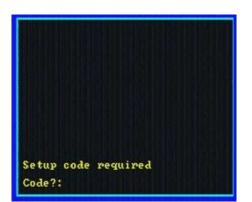

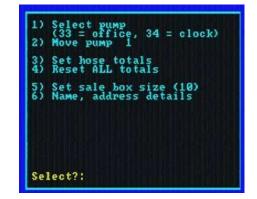

Enter the correct Setup code. **Note:** *this code may not be the same as the "passcode"*. Select the function required.

#### 5.11.1 Move Screen Position of a Pump Icon

Use options <1> and <2> to select a pump number and move the position of its icon on the monitor screen.

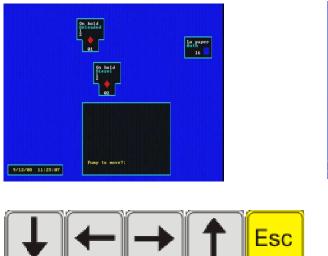

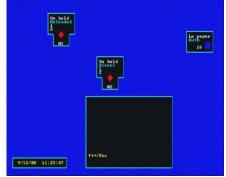

Use the arrow keys to change the icons position on the screen and the <Esc> key to finish.

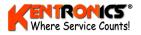

## 5.11.2 Set a Hose Total

This function is used to change the "electronic" value of a hose's litre value to match the "totaliser" count (electro-mechanical counter) found on many fuel dispensers.

#### 5.11.3 Reset ALL Totals

Used to reset all (electronic) hose totals to a zero count.

#### 5.11.4 Set Sale Box Size

This option is used to change the size of the sale box on the monitor screen. Choose a value between 1 and 10 to change the size.

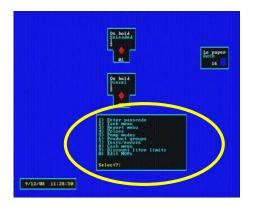

### 5.11.5 Name and Address Details

This option is used to enter or modify the name and address details that are to be printed on RECEIPTS.

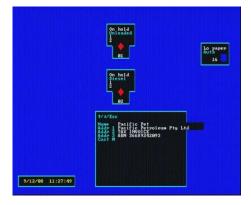

**Note**: a *QWERTY* keyboard is required to be plugged into the standard keyboard to enter or modify details. (Refer to Section 8 for connection details)

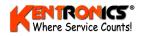

# 6. Operational Procedures

### 6.1 Power on the FC6000

- > There is no On / Off switch on the controller
- Make sure the power point to the UPS (Battery Backup) is turned on and the switch on the UPS is in the "On" position.
- Make sure the monitors power button (usually located on the bottom right hand corner of the display ) is turned on.

**Note:** If the unit has been turned off, it will take approx. 1 minute to startup.

### 6.2 Start of Day

- ➢ If the pumps have been "All Stopped" Press <1> and <Toggle Pump>
- $\blacktriangleright Press the <No SALE> key to open the cash drawer.$
- ➢ Insert the cash drawer float.

**Note**: In order to reconcile the cash at the end of the shift, the exact amount of the float needs to be known. Most sites start with a \$300.00 float

Commence trading.

### 6.3 End of Shift

- Wait for a clear forecourt
- Press the < All Stop > key to stop communications to the pumps
- $\blacktriangleright$  Press the < No Sale > key to open the cash drawer
- Count the money in the till and subtract the opening float value to work out the closing balance.
- Press the < Menu > key and then < 3 > for Report menu
- Press < 2 > for Shift option. Press <Enter> to print the shift report.

**Note :** *The start / end date and time of the shift that is printing appears on the screen.* 

- $\blacktriangleright$  Press < 2 > The shift report will print on the receipt printer
- Press <Esc> Three times to return to the main sales screen.

**Note** : *This report may be reprinted as many times during the day as required , as long as the shift is not rolled over.* 

- Check the closing till balance (Remember to subtract the float!). This should equal the Net Cash figure on the shift report. If adjustments are needed, do it now before rolling the shift. After any adjustments reprint the shift as above.
- > Press the < Menu > key and then < 3 > for Report menu
- $\blacktriangleright Press < 4 > Roll Shift. This will reset all shift totals back to zero.$
- $\blacktriangleright$  Press <YES> key to reset.

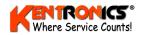

- The system may prompt to Record the Day Totals depending on how it has been set up. If the day is not about to be closed, then Press < No >.
- $\blacktriangleright Press < No > to accept the Till float$
- ➢ Enter 000 as the Till float and press < Enter >
- $\blacktriangleright \quad \text{Press} < \text{YES} > \text{to accept}$
- Press <ESC > key twice to return to the Main sales screen. The new console operator can now prepare to start their shift
- $\blacktriangleright Press the <No SALE> key to open the cash drawer.$
- Insert the cash drawer float.

**Note**: In order to reconcile the cash at the end of the shift, the exact amount of the float needs to be known. Most sites start with a \$300.00 float

Commence new shift.

### 6.4 End of Day

- Wait for a clear forecourt.
- $\blacktriangleright$  Press the < All Stop > key to stop communications to the pumps.
- Record the Dips and Meters.
- $\blacktriangleright Press the < No Sale > key to open the cash drawer.$
- Count the money in the till and deduct the opening float to work out the closing balance.
- > Press the < Menu > key and then < 3 > for Report menu.
- $\blacktriangleright \quad \text{Press} < 2 > \text{for Shift option}$
- Press <Enter> to print the shift report.

**Note**: *That the start / end date and time of the shift being printing appears on the screen* 

- $\blacktriangleright$  Press < 2 > The shift report will print on the receipt printer
- ▶ Press <Esc> Three times to return to the main sales screen.

**Note** : *This report may be reprinted as many times during the day as required , as long as the shift is not rolled over.* 

- Check the closing till balance ( Remember to subtract the float ), this should equal the Net Cash figure on the shift report. If any adjustments are needed, do it now before rolling the shift !
- After any adjustments reprint the shift report
- Press the < Menu > key and then < 3 > for Report menu
- $\blacktriangleright Press < 4 > Roll Shift. This will reset all shift totals back to zero$
- Press <YES> key to reset
- The system may prompt to Record the Day totals depending on how it has been set up. Press < YES >
- Press < No > to accept the Till float
- ► Enter 000 as the Till float and press < Enter >

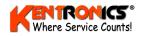

- $\blacktriangleright Press < YES > to accept$
- $\blacktriangleright Press < ESC > key to return to the Main menu$
- Press 3 for Date Range Report
- Enter Start Date (Yesterday's Date), Press < Enter>
- Enter the End Date ( Today's Date ) Press <Enter>
- Press <Enter> to Print
- Press <2> for Receipt Printer
- ➢ Press <Esc> to Clear
- Press <Esc> to return to Sales Screen

Press the <No SALE> key to open the cash drawer. The new console operator can now prepare to start their shift.

Insert the cash drawer float.

**Note**: In order to reconcile the cash at the end of the shift, the exact amount of the float needs to be known. Most sites start with a \$300.00 float

> Commence the new shift.

### 6.5 Grade Price Change

- Press <Menu>
- Select Option <4>
- $\blacktriangleright \quad \text{Press <1> to edit Schedule 1}$
- Enter grade number
- Enter price ( exclude the decimal point )
- Continue with other grades, press <Esc> when finished
- $\blacktriangleright Press <3> to set Schedule 1 active$
- Press <Esc>. Pump will now price change

# 6.6 Editing a MOP

Selecting a particular option number will cause the action to toggle its state.

- 1. Edit MOP names use a QWERTY keyboard for text entry (refer to Section 8).
- 2. Toggle Cash Draw set the ability of the system to automatically open the cash draw at the completion of a sale. This is usual for cash sales; however credit card receipts and vouchers may be required to be stored in the cash draw as well.
- 3. Toggle Print Receipt set if the system is to automatically generate a receipt.
- 4. Toggle Tax Invoice. set if the system is to automatically generate a Tax Invoice.
- 5. Toggle IPT set whether an Internal Payment Terminal can process a particular transaction.
- 6. Edit Surcharge sets the percentage that is added to the value of a particular transaction.

**Note:** When using the QWERTY keyboard, numbers must be entered using the numeric keys on the right of the keyboard rather then the row at the top.

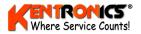

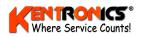

When using a standard 64-key keyboard, only the MOP numbers 01 (cash), 02 (credit) and 03 (other) are available. These MOPs are mapped to the main keyboard keys as shown.

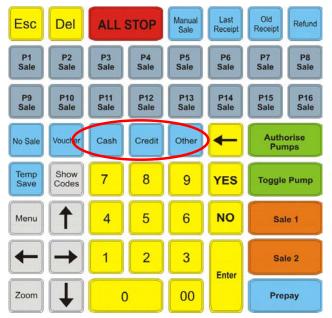

# 6.7 To Add a Group or Onekey PLU

- Press <Menu>
- Press <6> Product group
- Press <1> Edit group names
- ➢ Enter group number
- Enter name and press <Enter>
- $\blacktriangleright \quad \text{Press} < \text{Esc} > \text{to exit.}$

# 6.8 Setting Price for Onekey PLU

- Press <Menu>
- Press <6> Product group
- Press <2> Edit group amounts <Enter>
- Select group / one key PLU number <Enter>
- Enter amount <Enter>
- $\blacktriangleright$  Press <Esc>.

# 6.9 To Toggle the GST for a Group or One key PLU

- Press <Menu>
- Select <6> Product group
- Press <3> Toggle GST

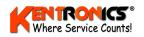

Enter group number and press <Enter>. This will toggle the GST (\* indicates GST is included )

## 6.10 Stocktake

- Press <Menu>
- Press <6> for product groups
- $\blacktriangleright \quad \text{Press} <5> \text{ to set stock levels}$
- Select the group by pressing required group key
- Scan item, then enter total quantity, then Press <Esc>
- Scan next item until done.
- $\blacktriangleright Press < Esc > return to menu.$
- $\blacktriangleright Press <3> for reports$
- Press <7> for stock variance report. Report will display on screen. To print, press <Enter> and press <2> to print report on receipt printer.
- To apply new stock levels press <Esc>, then press <8>, then press <yes> to update stock levels.

### 6.11 Price Overrides

- Scan the item
- $\blacktriangleright$  To edit the price, press <Esc>
- ➢ Enter the correct price

### 6.12 Qty Override

- $\triangleright$  Scan the product
- $\blacktriangleright Press < Esc > three times$
- Enter the qty and press <Enter> twice

#### 6.13 Deleting a Product

> Press the <Del> key and select the line number to be deleted.

### 6.14 Refunding a Product

- $\succ \qquad \text{Scan the product}$
- $\blacktriangleright \qquad \text{Press the <refund> key}$
- $\blacktriangleright \quad \text{Press} < \text{Yes} > \text{to refund}$
- Select the MOP key

### 6.15 Manual Barcode Entry (used when a barcode doesn't scan)

Enter the last 5 (or more) digits and press <Enter>

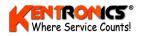

# 6.16 Setting Safedrop Warning Levels

- Press <Menu>
- $\blacktriangleright$  Press <8>
- Press <2> ( Set drop alarm threshold ) Press <Enter>
- Enter the safedrop level (No decimals)

#### 6.17 Performing a Safedrop

- Press <Menu>
- $\blacktriangleright$  Press <8>
- $\blacktriangleright \quad \text{Press} <1> (\text{Add drop})$
- Enter Safe drop amount and <Enter>
- > Press <Yes> to accept. A receipt is printed automatically.

### 6.18 QTY Discount (Fuel) -Setting the Litre Amount Limit

- Press <Menu>
- $\blacktriangleright$  Press <9>
- Set discount litre limit amount for each cents per litre rate required.

#### 6.19 Performing a QTY Discount Sale

- Bring up fuel sale as normal
- Press the <Voucher> key
- Enter the discount amount (1c to 9c per litre)
- Select MOP

#### 6.20 EFT Cashout

- Press <Cashout>
- Enter cash out amount and <Enter>

#### 6.21 Split Payments

Always enter Cash amount first, then finalise with other MOP

### 6.22 Finalising a Memory Sale

- Press the <pump> key
- Then select <Sale 1> or <Sale 2>

#### 6.23 To Resume from an "ALL STOP"

▶ Press <1> and <Toggle Pump>. The pump will return to the previous Authorisation mode.

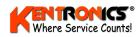

# 7. Special Forecourt Operations

# 7.1 Attendant Tagging

The FC6000 supports special "Attendant Tagging" procedures to reduce the possibility of cash loss. Typically, Attendant Tagging is implemented when driveway attendants (as distinct from the vehicle operators) are utilised to perform the sale of fuel products. The procedures are implemented via the use of a Customer Authorisation Station (CAS) located on the forecourt and a (central) FC6000 operator.

During a shift, each driveway attendant is issued with a "personal" iButton authorisation device that will provide the system with a method of identifying (tagging) the attendant who performed the transaction. Each iButton provides a unique 10-digit number that will be recorded against each transaction in the FC6000 database and printed on each transaction receipt. Tagged transaction details are also available when the FC6000 is linked remotely to TransHost software.

**Note**: A register of the issue of iButton numbers must be undertaken by management to ensure accurate driveway attendant identification is maintained for each shift.

# 7.2 Account Transactions

#### 7.2.1 Driveway Attendant Actions

Typically, an **account** transaction sequence for a driveway attendant is:

- 1. At the CAS, swipe the white card provided by the customer,
- 2. Select a pump via the CAS keypad,
- 3. Enter the odometer reading for the vehicle (via the CAS keypad),
- 4. Present the iButton at the CAS for identification (the pump will now become authorised),
- 5. Deliver the fuel product from the authorised pump,
- 6. Swipe the customer's card again to produce a Merchant Receipt,
- 7. Optionally print a Customer Receipt if requested,,
- 8. Have the vehicle operator sign the merchant receipt (and give them the Customer Receipt)
- 9. Present the signed merchant receipt to the FC6000 operator, who will then release the pump.

#### 7.2.2 FC6000 Operator Actions

When a driveway attendant is performing a transaction via the CAS, the screen icon for the authorised pump will display the **Attendant ID** in **RED** after their iButton has been presented.

On completion of the transaction and upon presentation of the signed merchant receipt, the pump is released from its 'on-hold" condition by simply selecting the appropriate <P Sale> key.

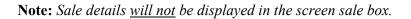

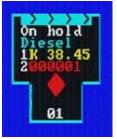

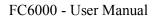

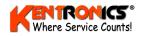

# 7.3 Cash Transactions

Typically, the **cash** transaction sequence for a driveway attendant is:

- 1. Present the iButton at the CAS for identification (no need to enter an odometer reading)
- 2. Select the pump to be authorised,
- 3. Deliver the fuel product from the authorised pump,
- 4. Collect the cash payment from the customer,
- 5. Present the cash payment to the FC6000 operator (get receipt if required),
- 6. Give any change and transaction receipt to customer (FC6000 operator will release the pump).

#### 7.3.1 FC6000 Operator Actions

When a driveway attendant is performing a cash transaction, the screen icon for the authorised pump will display the **Attendant ID** in **GREEN** after their iButton has been presented.

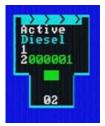

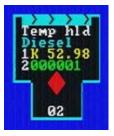

Upon presentation of the cash payment by the driveway attendant, the transaction is completed by selecting the appropriate <P Sale> key.

The sale details will be displayed in the screen sale box and the transaction is completed as per a normal cash sale.

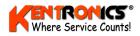

# 8. Adding a Secondary (QWERTY) Keyboard

A secondary keyboard (IBM PS2 compatible) may be used to enter text for names such as fuel grade names and PLU (drystock) categories and product names. The QWERTY keyboard plugs into a DIN socket labelled "*Secondary Keyboard*", which is located underneath the standard TT keyboard.

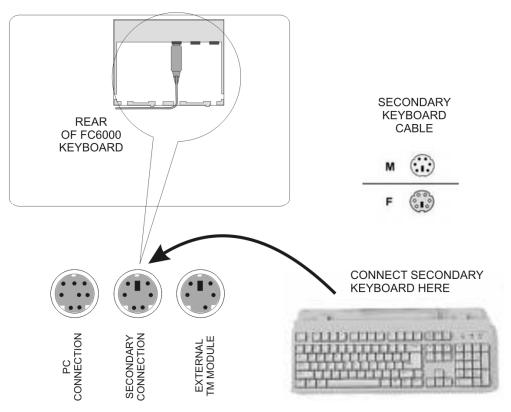

Figure 8-1: Secondary (QWERTY) Keyboard Connection

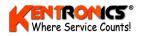

# 9. Using the Front Panel Display and Menu

The FC6000 has a four line configuration menu and information display and configurable parameters can be changed by using the keypad and display located on the front panel of the unit.

# 9.1 Forecourt Equipment Status Display

When the front panel menu is **not** in use, the display shows status of the forecourt equipment that is connected to the FC6000.

The two bottom display lines (3 and 4) are used to show the current (real-time) status of up to 32 pumps/dispensers and up to 8 tanks. A unique symbol is used to indicate the status of a particular unit, as described below.

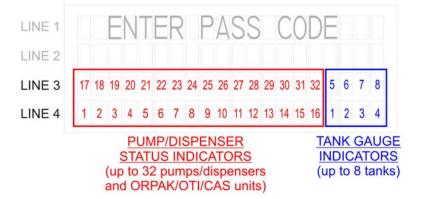

Note: Position in the display is related to the forecourt network address.

| Displayed         | Meaning of Symbol                                                               |  |
|-------------------|---------------------------------------------------------------------------------|--|
| Pump/Dispenser    |                                                                                 |  |
| i                 | idle                                                                            |  |
| 8                 | dispensing – pre-delivery                                                       |  |
| d                 | dispensing                                                                      |  |
| h                 | dispensing – on hold                                                            |  |
| 0                 | dispensing – post delivery                                                      |  |
| u                 | in use (Postec only)                                                            |  |
| n                 | nozzle out – on hold                                                            |  |
| с                 | reserved for card sale                                                          |  |
| Tank Gauge        |                                                                                 |  |
| i                 | idle                                                                            |  |
| р                 | probe error                                                                     |  |
| е                 | format error (parity etc)                                                       |  |
| r                 | out of range                                                                    |  |
| ORPAK / OTI / CAS |                                                                                 |  |
| i                 | no nozzles present                                                              |  |
| a                 | one or more nozzles detected                                                    |  |
| L                 | lost vehicle contact (both nozzle and vehicle absent during delivery (OTI only) |  |

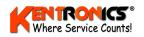

## 9.2 Access to the Menu

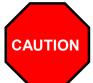

# CHANGES TO THE FC6000 CONFIGURATION SHOULD ONLY BE MADE BY SUITABLY TRAINED OR QUALIFIED PERSONS.

To access the menu system, a **passcode** is required. [Note: *the factory default passcode is 000000*]

| 1) REPORTS | 5) PUMPS  |
|------------|-----------|
| 2) CARDS   | 6) TANKS  |
| 3) FUEL    | 7) GROUPS |
| 4) SYSTEM  |           |
|            |           |

Menu items are shown on the four line display next to a number.

By selecting the particular number on the front keypad, that particular menu flow is entered.

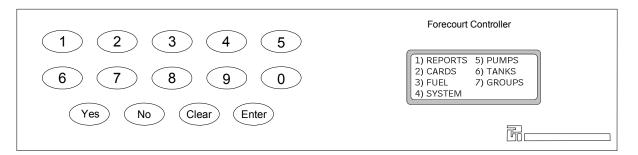

#### Table 9-1: Front Key Description

| Key             | Action or Description                            |
|-----------------|--------------------------------------------------|
| <0 to 9>        | Selects a menu number or a configuration option. |
| <yes></yes>     | Moves down through a list.                       |
| <no></no>       | Moves up through a list.                         |
| <clear></clear> | Removes current data entry.                      |
| <enter></enter> | Confirms current data entry.                     |

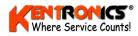

# 9.3 Menu Description by Selection

# 9.3.1 Selection 1)-Reports

| SUB-MENU SELECTION                               | DESCRIPTION                                              |                                                         |  |
|--------------------------------------------------|----------------------------------------------------------|---------------------------------------------------------|--|
| 1) CARDS                                         | (selecting this option prints a Cards Report)            |                                                         |  |
| 2) TOTALS                                        | 1) SHIFT (selecting this option prints a Shift Report)   |                                                         |  |
|                                                  | 2) TOTALS 1) SHIFT (selecting this option prints report) |                                                         |  |
|                                                  |                                                          | 2) NON-RESETABLE (selecting this option prints report)  |  |
|                                                  |                                                          | 3) PRODUCT (by date range) requires START and END dates |  |
|                                                  |                                                          | 4) CARD (by date range) requires START and END dates    |  |
| 3) TANKS                                         | (selecting this option prints report)                    |                                                         |  |
| 4) SETUP                                         | (selecting this option prints report)                    |                                                         |  |
| TRANSACTIONS:                                    |                                                          |                                                         |  |
| 5) BUFFER                                        | 1) WHOLE BUFFER (selecting this option prints report)    |                                                         |  |
| 2) BUFFER BY DATE (requires START and END dates) |                                                          | E (requires START and END dates)                        |  |
| 6) CURRENT                                       | 1) CURRENT (selec                                        | ting this option prints report)                         |  |
|                                                  | 2) CURRENT BY C                                          | ARD (requires INDENTIFIER #) up to 13 digits            |  |
|                                                  | 3) DELETE (require                                       | s RE-ENTER PASSCODE) to delete transaction              |  |

# 9.3.2 Selection 2)-Cards

| SUB-MENU SELECTION | DESCRIPTION                                                                   |  |
|--------------------|-------------------------------------------------------------------------------|--|
| 1) ID VALIDATION   | 1) #? (requires 13 digit card identifier)                                     |  |
|                    | 2) IS ? (FC6000 responds with VALID or INVALID)                               |  |
|                    | 3) PIN (requires 4 digit number)                                              |  |
| 3) NETWORK SETUP   | 1) ACCESS/ISO 1 (requires 1) 5 digit ACCESS number and 2) 6 digit ISO number) |  |
|                    | 2) ACCESS/ISO 2 (requires 1) 5 digit ACCESS number and 2) 6 digit ISO number) |  |
|                    | 3) ACCESS/ISO 3 (requires 1) 5 digit ACCESS number and 2) 6 digit ISO number) |  |
|                    | 4) ACCESS/ISO 4 (requires 1) 5 digit ACCESS number and 2) 6 digit ISO number) |  |
| 4) PREAUTH AMOUNT  | =\$xxxx (requires whole dollar amount – 4 digits - 1 to 9999 dollars)         |  |

## 9.3.3 Selection 3)-Fuel

| SUB-MENU SELECTION | DESCRIPTION                                                                                                    |                                                                                                    |  |
|--------------------|----------------------------------------------------------------------------------------------------|----------------------------------------------------------------------------------------------------|--|
| 1) GRADE           | Grade numbers between 01 to 48 may be used (default grades shown below)                                                                                                    |                                                                                                    |  |
|                    | 01 = Lead Replacement Petrol (LRP)<br>02 = Unleaded Petrol (ULP)<br>03 = Diesel (DIESEL)<br>04 = Premium ULP (PULP)<br>05 = Liquefied Petroleum Gas (LPG)<br>06 = Oil (OIL) | 07 = Kerosene (KERO)<br>08 = Aviation Fuel (AVGAS)<br>09 = Aviation Jet Fuel (JET A1)<br>10 = ADBLUE<br>11 = Ethanol Blend (E10)<br>12 = Ethanol (E85) |  |
| 2) PRICE           | The price per litre for selected grade (up to 3 decimal places \$x.xxx)                                                                                                    |                                                                                                    |  |
| 3) DENSITY         | Density of selected grade in Kilograms per Litre (1 decimal place xxx.x)                                                                                                    |                                                                                                    |  |

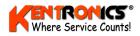

# 9.3.4 Selection 4)-System

| SUB-MENU SELECTION | DESCRIPTION                                                                                                    |  |
|--------------------|----------------------------------------------------------------------------------------------------|--|
| 1) PASSCODE        | This is a <b>six digit</b> number that allows both local and remote access to the FC6000. Factory default is 000000. The passcode may be changed if restriction of operator access (to parts of the video monitor menu) is required.                                                      |  |
| 2) SITE NUM        | This is a <b>six digit</b> number that is used to uniquely identify this particular FC6000. Factory default is 000001. It may be changed to distinguish different sites on a network for reporting purposes.                                                                              |  |
| 3) CLOCK           | Sets the system date/time in the format of dd/mm/yy hh:mm                                                                                                    |  |
| 4) CFG A           | Configuration A string. This is a <b>12 digit</b> numeric string that controls the behaviour of certain aspects of the FC6000. Any change to this string <u>must</u> be done in consultation with Transponder Technologies. <b>Refer to Section</b> Error! Reference source not found.    |  |
| 5) CFG B           | Configuration B string. This is a <b>12 digit</b> numeric string that controls the behaviour of additional aspects of the FC6000. Any change to this string <u>must</u> be done in consultation with Transponder Technologies. <b>Refer to Section</b> Error! Reference source not found. |  |
| 6) TIMEOUT         | 1) DCA/CAS TIMEOUT (enter number of seconds). Default = 120                                                                                                    |  |
|                    | 2) NO-FLOW TIMEOUT (enter number of seconds). Default = 240                                                                                                    |  |
| 7) LIMIT           | Sets the LITRE LIMIT that can be dispensed from any pump. (1 to 9999 litres)                                                                                                    |  |
| 8) ODO RANGE       | Sets a kilometer value that will be compared to the last recorded odometer reading (stored in the FC6000 database) for a customer's white card. Range is (1-9999 Km).                                                                                                    |  |

### 9.3.5 Selection 5)-Pumps

| SUB-MENU SELECTION | DESCRIPTION                                                                                                    |                                                                         |  |
|--------------------|----------------------------------------------------------------------------------------------------|-------------------------------------------------------------------------|--|
| 1) NUM             | Enter number between 01 and 32 that is assigned to a physical fuelling position. (A position could supply up to three fuel products. This number will appear on the icon on the video monitor screen (1 to 32)                                 |                                                                         |  |
| 2) CHAN            | Enter 0, 1 or 2. This number reflects the channel number that the pump is using. The FC6000 supports two channels (1 and 2). If the status of a pump is set to 0, the pump is not configured for use and will not appear on the video monitor. |                                                                         |  |
|                    | The type of pump being used.                                                                                                    |                                                                         |  |
| 3) TYPE            | 1) PEC<br>2) PDS<br>3) ORPAK<br>4) GILBARCO                                                                                                    | 5) EMAIL – ECLP<br>6) EMAIL – VISN<br>7) OTI                            |  |
| 4) ID              | Enter number between 00 and 99. This number is the actual (pump) number used by the communication protocol. The ID may be different to the pump number, as displayed on its icon (defined by NUM)                                              |                                                                         |  |
| 5) H1-G            | The Group number to which Hose 1 is assigned                                                                                                    | The Group number to which Hose 1 is assigned.                           |  |
| 6) H2-G            | The Group number to which Hose 2 is assigned.                                                                                                    |                                                                         |  |
| 7) H3-G            | The Group number to which Hose 3 is assigned                                                                                                    | The Group number to which Hose 3 is assigned.                           |  |
| 8) MORE            | L                                                                                                    |                                                                         |  |
| 1) H1-V            | The VIT number to which Hose 1 is assigned                                                                                                    | The VIT number to which Hose 1 is assigned if using an ORPAK nozzle ID. |  |
| 2) H2-V            | The VIT number to which Hose 2 is assigned                                                                                                    | The VIT number to which Hose 2 is assigned if using an ORPAK nozzle ID. |  |
| 3) H3-V            | The VIT number to which Hose 3 is assigned if using an ORPAK nozzle ID.                                                                                                    |                                                                         |  |
| 4) ISLAND          | Generally, an island number is assigned to a pump only when an Authorisation Station (AS) is used<br>on the island where the pump is located. The island number restricts authorisation (of the pump) to<br>that particular AS.                |                                                                         |  |
|                    | A value of 0 is used to indicate that the pump can be authorised by any AS (normally the FC6000 system).                                                                                                    |                                                                         |  |
| 5) H4-G            | The Group number to which Hose 4 is assigned.                                                                                                    |                                                                         |  |
| 6) H1-O0000        | The OTI nozzle tag number that has been assigned to Hose 1.                                                                                                    |                                                                         |  |
| 7) H2-O0000        | The OTI nozzle tag number that has been assigned to Hose 2.                                                                                                    |                                                                         |  |

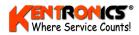

# 9.3.6 Selection 6)-Tanks (Theoretical Gauging)

| SUB-MENU SELECTION | DESCRIPTION                                                                                                    |  |
|--------------------|----------------------------------------------------------------------------------------------------|--|
| 1) NUM             | The number assigned to a particular tank (Range = 00 to 10). NO duplicate numbers.                                                                   |  |
| 2) STATUS          | When selected shows tank's Volume + Capacity                                                                                                    |  |
| 4) DELIVERY        | Used to manually enter the quantity of fuel added to that tank (0 to 99999)                                                                          |  |
| 5) DIP             | Used to manually enter the most recent dip stick (volume) reading for that tank.                                                                     |  |
| 6) METER           | Used to manually enter the meter value for EVERY pump that uses the tank<br>First enter Pump Number then enter pump's meter reading (up to 9999999). |  |
| 7) SETUP           | 1) HI ALRM – volume (litres) at which HIGH (overflow) alarm is triggered                                                                             |  |
|                    | 2) LO ALRM -volume (litres) at which a LOW volume alarm is triggered                                                                                 |  |
|                    | 3) LOLO AL - volume (litres) at which a critical LOW volume alarm is triggered                                                                       |  |
|                    | 4) CAPACTY – enter the total tank capacity (litres)                                                                                                  |  |
|                    | 5) GROUP – defines the GROUP NUMBER to which the tank is assigned.                                                                                   |  |
| 8) COMMS           | 1) TYPE – THEO (for tanks with no automatic gauging system)                                                                                          |  |

# 9.3.7 Selection 6)-Tanks (Automatic Gauging)

| SUB-MENU SELECTION | DESCRIPTION                                                                                                    |                                                   |  |
|--------------------|----------------------------------------------------------------------------------------------------|---------------------------------------------------|--|
| 1) NUM             | The number assigned to a particular tank (Range = 00 to 10). NO duplicate numbers.                                                                   |                                                   |  |
| 2) STATUS          | When selected shows tank's Status + Current Volume + Capacity                                                                                        |                                                   |  |
| 6) METER           | Used to manually enter the meter value for EVERY pump that uses the tank<br>First enter Pump Number then enter pump's meter reading (up to 9999999). |                                                   |  |
| 7) SETUP           | 1) HI ALRM – volume (litres) at which HIGH (overflow) alarm is triggered                                                                             |                                                   |  |
|                    | 2) LO ALRM -volume (litres) at which a LOW volume alarm is triggered                                                                                 |                                                   |  |
|                    | 3) LOLO AL - volume (litres) at which a critical LOW volume alarm is triggered                                                                       |                                                   |  |
|                    | 4) CAPACTY – enter the total tank capacity (litres)                                                                                                  |                                                   |  |
|                    | 5) GROUP – defines the GROUP NUMBER to which the tank is assigned.                                                                                   |                                                   |  |
|                    | 6) BELOW / ABOVE GN                                                                                                    |                                                   |  |
|                    | 7) STRAP TBL                                                                                                    | 1) STRAP RECORD (00 to 99) ( selects a new table) |  |
|                    |                                                                                                    | 2) HEIGHT (0 to 99999) mm                         |  |
|                    |                                                                                                    | 3) VOLUME (litres)                                |  |
|                    |                                                                                                    | 4) CLEAR TABLE ( used to delete record values)    |  |
|                    | 8) INT TBL – defines a strap table stored in the ATG system                                                                                          |                                                   |  |
| 8) COMMS           | 1) TYPE – select the type of ATG system; VEGA, VDR, OPW or VEGH (rare)                                                                               |                                                   |  |
|                    | 2) CHANNEL – Select comms channel 1 or 2.                                                                                                    |                                                   |  |
|                    | 3) ID – Assigns the ID numb                                                                                                    | per to be used on the selected channel.           |  |

# 9.3.8 Selection 7)-Group

| SUB-MENU SELECTION | DESCRIPTION                                                                                                    |
|--------------------|----------------------------------------------------------------------------------------------------|
| 1) GROUP NUMBER    | Up to sixteen (00 to 15) groups can be nominated for use by forecourt devices.                                                                 |
| 2) IS TYPE         | For each group nominated, a FUEL GRADE is assigned to that group, or, a pre-allocated device function, such a "price sign" or "card acceptor". |